# **PROCEDURA ZDALNEJ OBRONY PRACY DYPLOMOWEJ<sup>1</sup>**

# **1. Przygotowanie pracy dyplomowej do obrony z wykorzystaniem systemu APD (Archiwum Prac Dyplomowych)**

1.1. Przynajmniej na miesiąc przed planowanym terminem obrony **Pracownik jednostki obsługującej Studentów** przypisuje Studentowi w systemie USOS Promotora pracy (jako opiekuna pracy i jako pierwszego Recenzenta pracy) oraz wypełnia dodatkowe informacje niezbędne do obsługi pracy dyplomowej ("Program studiów", "Kod dyplomu", "Jednostka, w której powstaje praca", "Tytuł pracy").

*Uwaga: w systemie USOS formularz do wprowadzania danych dostępny jest w menu "Dyplomy" -> "Prace dyplomowe wg osób":*

*-* jako tytuł pracy można wpisać tytuł roboczy lub dowolny tekst (np. "Tytuł pracy"). *Ostateczny tytuł pracy wprowadzi w systemie APD sam Student (po akceptacji Promotora),*

*-* wartość pola "Status pracy w systemie APD" musi być ustawiona na "Do modyfikacji *(Student ma wpisać streszczenie w APD)", a wartość pola "Czy archiwizować w APD" na "Archiwizować",*

*-* po przypisaniu Promotora, jako opiekuna pracy (zakładka "Opiekunowie") można *dodać go jako Recenzenta po kliknięciu na przycisk "Dodaj jako recenz." lub wprowadzić ręcznie w zakładce "Recenzje".* 

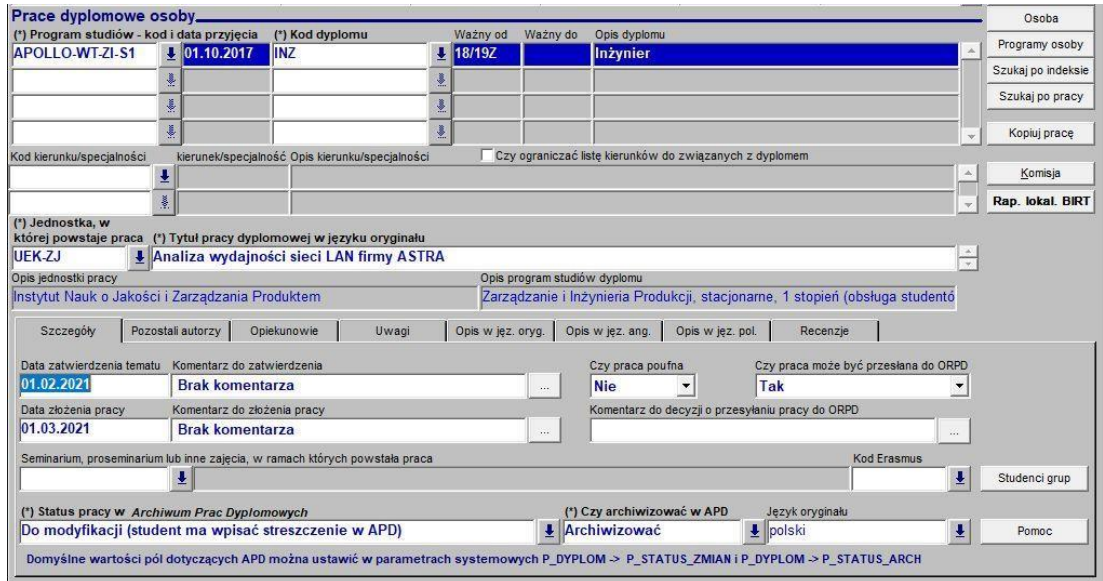

<sup>1</sup> UWAGA! W przypadku objęcia pracy dyplomowej klauzulą poufności tj. jeżeli praca zawiera informacje stanowiące tajemnicę przedsiębiorstwa lub informacje niejawne, podlegające ochronie na podstawie przepisów o ochronie informacji niejawnych, niniejszą procedurę należy stosować z uwzględnieniem pierwszeństwa odrębnych zasad wynikających z Procedury objęcia prac dyplomowych klauzulą poufności (w tym oznaczania pracy, możliwości sprawdzenia w JSA, przechowywania, archiwizowania).

1.2. Po wprowadzeniu danych dotyczących pracy dyplomowej do systemu USOS **Student i Promotor** uzyskują dostęp do pracy w systemie APD.

*W celu zalogowania się do systemu APD należy:*

*- w przeglądarce internetowej wpisać adres serwisu [\(https://apd.uek.krakow.pl/\)](https://apd.uek.krakow.pl/), a następnie wybrać odsyłacz "zaloguj się" (prawy górny róg ekranu),*

*- pojawi się formularz logowania do Centralnego Systemu Uwierzytelniania UEK (CAS), na którym należy podać swój identyfikator oraz hasło.*

*Dostęp do poszczególnych etapów możliwy jest po wejściu do zakładki "MOJE PRACE" w menu głównym systemu:*

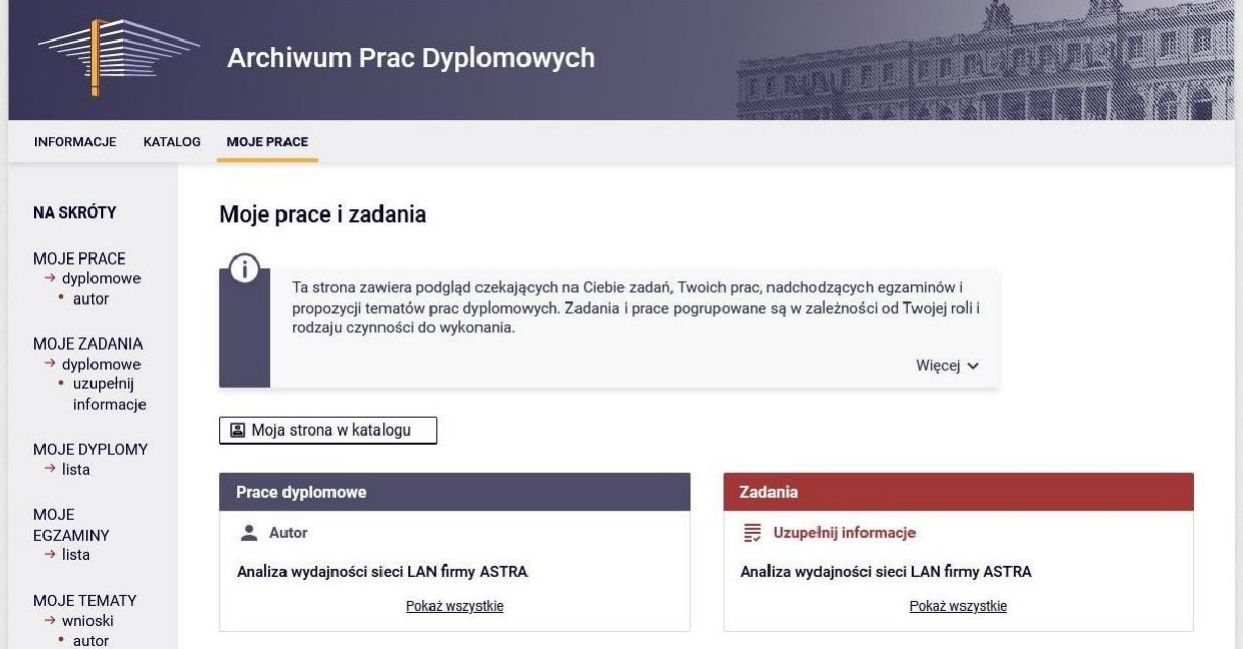

*W systemie APD musi zostać zrealizowane kilka kroków (etapów), w czasie których praca zostaje umieszczona w systemie, sprawdzona przez system antyplagiatowy i oceniona przez Recenzentów. Bieżący postęp prac prezentowany jest graficznie na ścieżce ze Statusem pracy, na którym widać co ma być wykonane w danym kroku oraz kto odpowiada za jego realizację:*

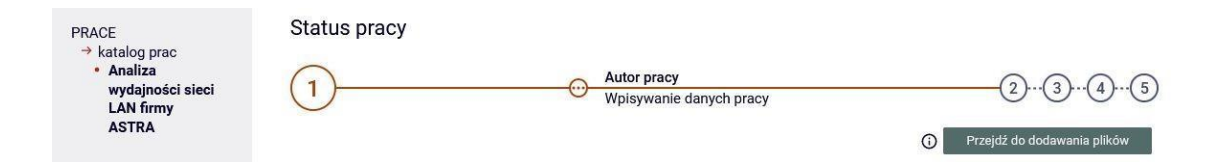

*Uwaga: w systemie APD wszyscy użytkownicy mają dostęp do katalogu z listą prac i wyszukiwarki. Treść pracy oraz recenzje są dostępne tylko dla Autora pracy – Studenta, Promotora i Recenzenta, Przewodniczącego Komisji Egzaminu Dyplomowego, Pracownika jednostki obsługującej Studentów, Administratora systemu.*

1.3. Po utworzeniu zadania przez Pracownika jednostki obsługującej Studentów, Student uzyskuje możliwość wgrania pracy do systemu APD. **Student** wykonuje krok "1. Wpisywanie danych pracy", czyli wprowadza – w języku polskim i angielskim – tytuł pracy, streszczenie i słowa kluczowe (rys. poniżej). Następnie klika na przycisku "Przejdź do dodawania plików" i przechodzi do kroku "2. Przesyłanie plików z pracą".

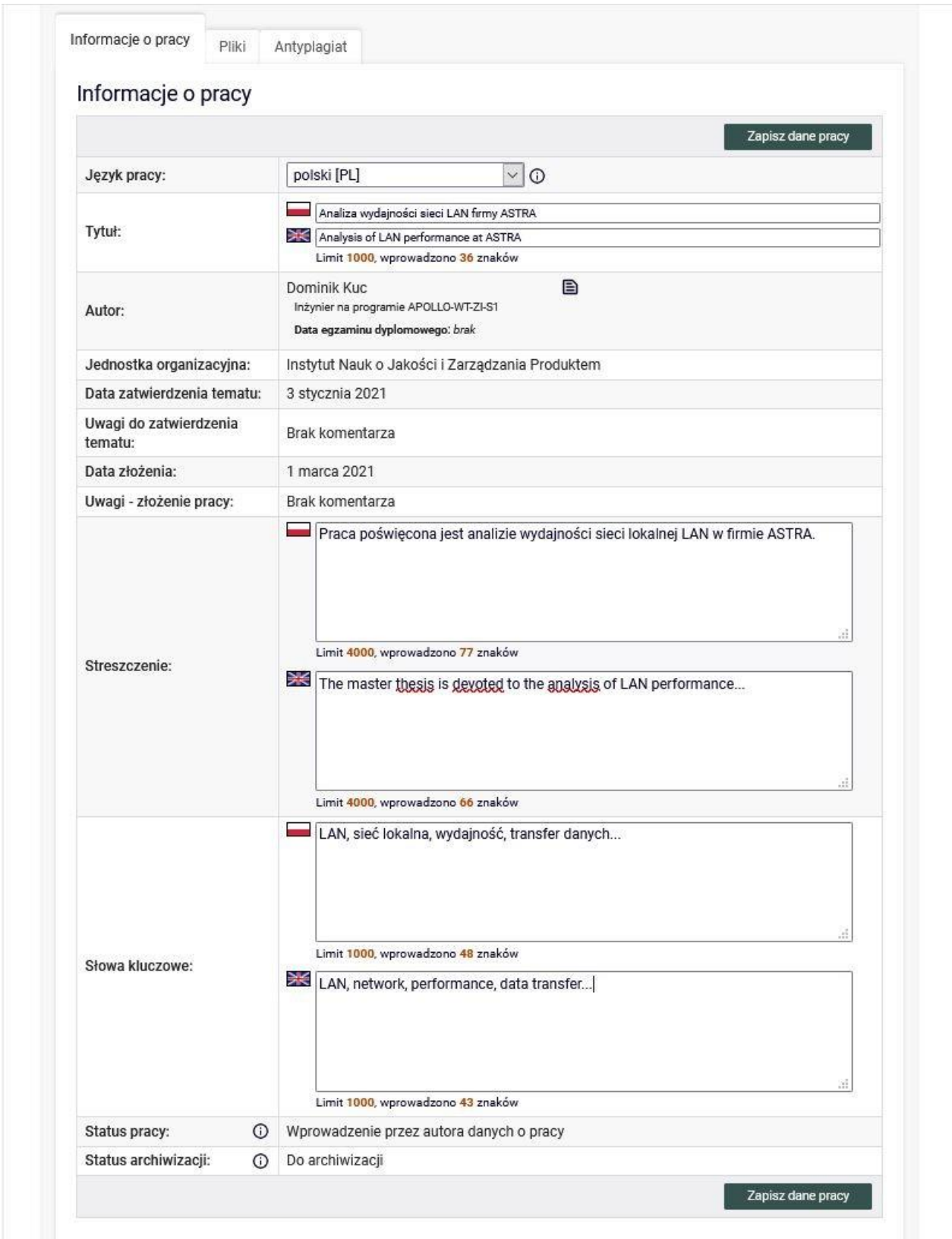

1.4. W systemie APD **Student** wykonuje krok "2. Przesyłanie plików z pracą", w którym zamieszcza plik z pracą w formacie PDF i ewentualne załączniki do pracy (rys. poniżej). Następnie klika na przycisku "Przekaż do zatwierdzenia przez opiekuna" (Promotora) i przechodzi do kroku "3. Akceptacja danych".

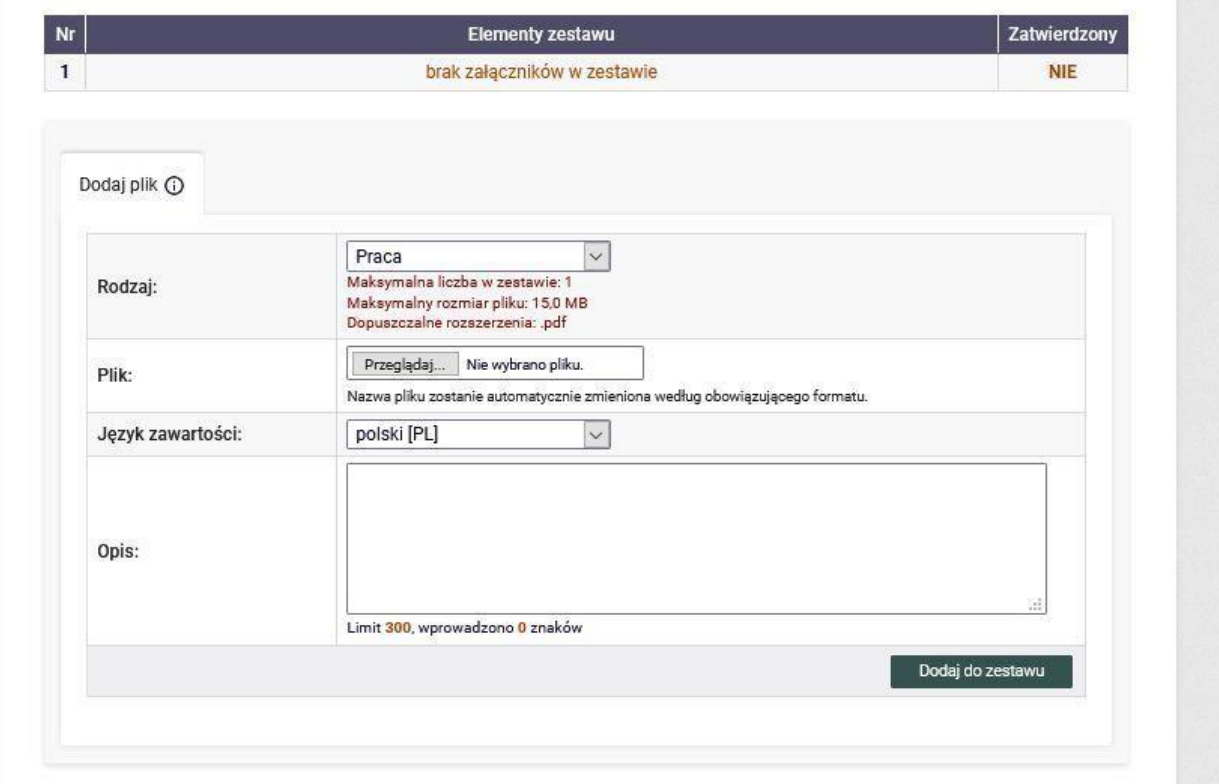

1.5. W systemie APD **Promotor** wykonuje krok "3. Akceptacja danych", czyli sprawdza przesłaną przez Studenta pracę i dodatkowe dane (tytuł, streszczenie, słowa kluczowe), a następnie:

a. jeżeli praca wymaga poprawy, to klika na przycisku "Przekaż do poprawy" (pojawia się wtedy możliwość wpisania komentarza odnośnie powodu skierowania pracy do poprawy a sama praca wraca do kroku "2. Przesyłanie plików z pracą")

b. jeżeli praca nie wymaga poprawy, to **Promotor** przesyła ją do sprawdzenia w JSA (Jednolitym Systemie Antyplagiatowym) klikając na przycisku "Zleć badanie" (rys. poniżej).

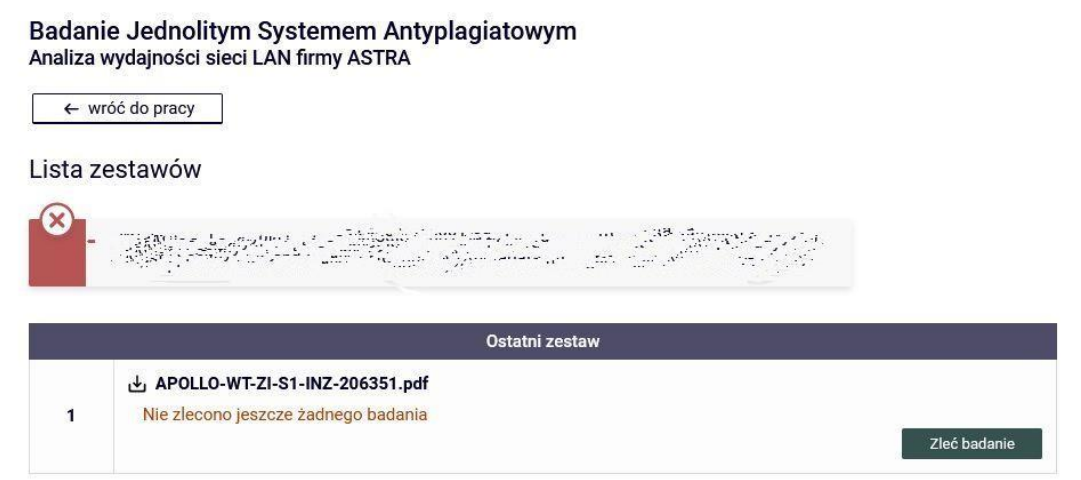

1.6. Procedura badania pracy może zająć nawet kilka godzin. Status badania można sprawdzić w systemie (rys. poniżej). Szczegółową procedurę badania oraz akceptacji prac w JSA zamieszczono w *Załączniku 2. do Procedury zdalnej obrony pracy dyplomowej.* Po zakończeniu badania **Promotor** otrzymuje na uczelniane konto pracownicze wiadomość mailową z informacją o jego zakończeniu.

*UWAGA: powiadomienie to będzie wysyłane przez system JSA na adres mailowy podany podczas rejestracji Promotora w JSA.*

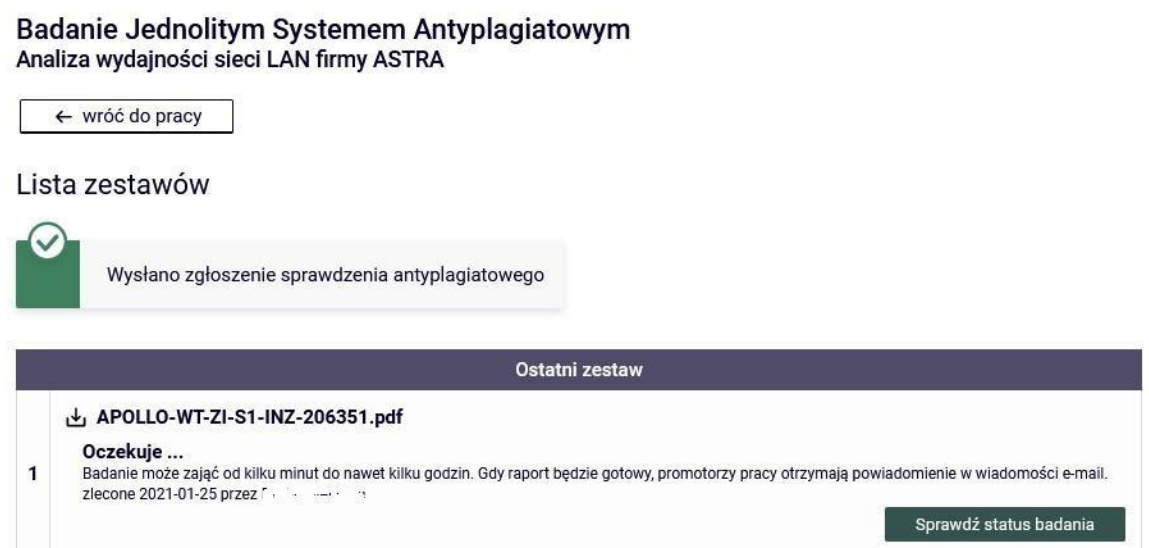

1.7. Po zakończeniu badania przez system JSA raport z badania pracy jest dostępny w systemie APD.

1.8. **Promotor** po zakończeniu badania przez JSA, zapoznaje się z raportem badania pracy, a następnie:

**a.** jeżeli uzyskany wynik jest wystarczający, to **akceptuje raport z systemu JSA (rys.**

**poniżej).**

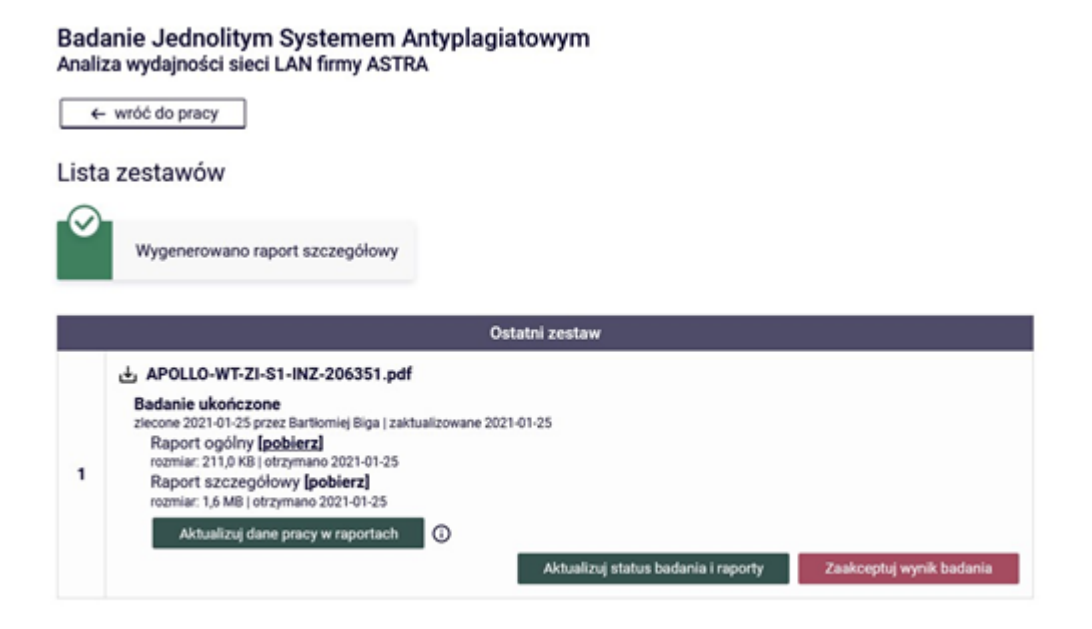

b. jeżeli uzyskany wynik nie jest wystarczający, i uważa, że wymaga on poprawy ze strony Studenta, to klika na przycisku "Przekaż do poprawy" i tym samym odsyła pracę Studentowi do poprawy. Wówczas praca wraca do kroku "2. Przesyłanie plików z pracą" w systemie APD, a *Procedura zdalnej obrony pracy dyplomowej* rozpoczyna się od pkt. 1.4.

c. w niektórych przypadkach – kiedy współczynnik podobieństwa jest wysoki z powodu zamieszczenia w pracy dużej liczby cytowań innych prac lub dokumentów (np. aktów prawnych) – może być konieczna interwencja Promotora polegająca na zalogowaniu się bezpośrednio do systemu JSA [\(https://jsa.opi.org.pl/\)](https://jsa.opi.org.pl/) i wykluczeniu tych fragmentów z analizy a następnie ponownego wyliczenia współczynników podobieństwa (w systemie JSA). Przy czym należy pamiętać, że jest to możliwe **tylko przed akceptacją**  wyników badania. Po wykonaniu czynności w systemie JSA należy pobrać zaktualizowany raport w systemie APD klikając na przycisku "Aktualizuj status badania i raporty".

**W przypadku, o którym mowa powyżej, kiedy współczynnik podobieństwa jest większy od rekomendowanego (40% - por.** *Załącznik 2. do Procedury zdalnej obrony pracy dyplomowej)* **Promotor ma obowiązek wypełnienia zakładki pod raportem JSA: "Wnioski, Promotor (opiekun) wnioskuje o"**.

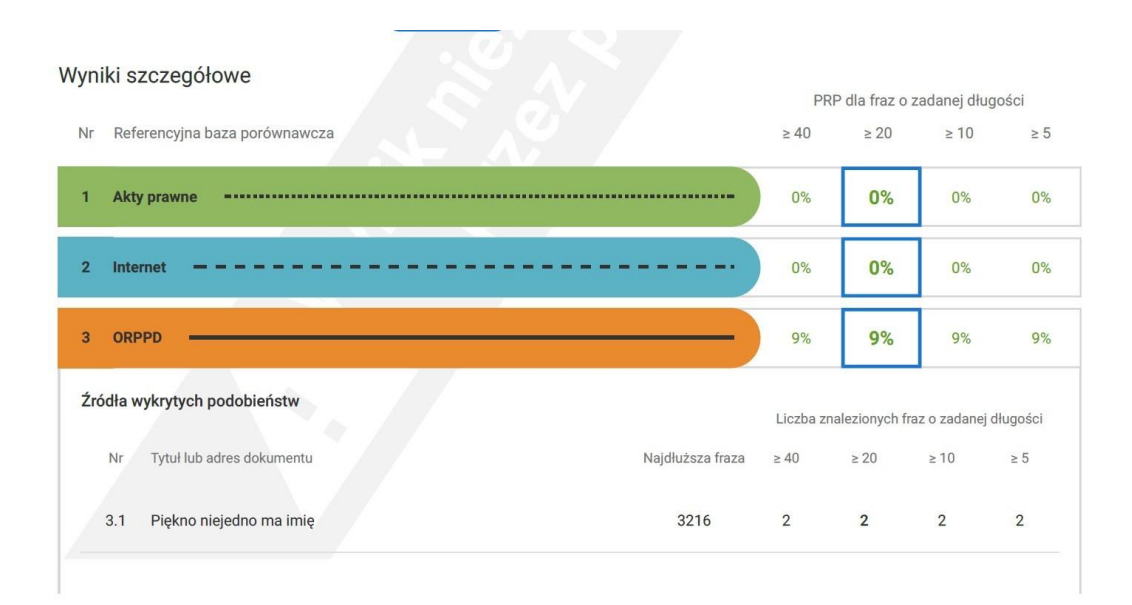

**Promotor ma też obowiązek uzasadnić, dlaczego pomimo wartości przekraczających wskaźnik rekomendowany 40% dopuszcza pracę do obrony.** W tym celu w polu: "Uwagi" uzasadnia swoje stanowisko w odniesieniu do tych obszarów, dla których raport JSA wskazał na wartości przekraczające 40% oraz po wypełnieniu tego pola ostatecznie wybiera jedną z opcji tj. dopuszcza pracę do obrony lub też nie dopuszcza pracy do obrony.

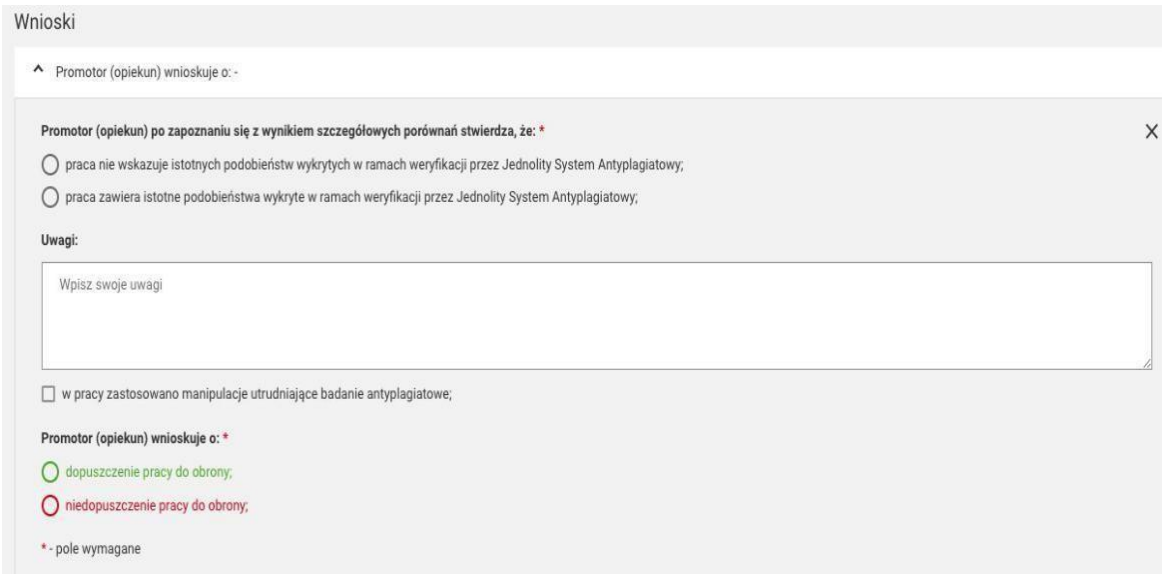

Praca dyplomowa jest uznana za złożoną w terminie po spełnieniu łącznie następujących warunków:

1) zaliczeniu wszystkich zajęć objętych programem studiów, w tym seminarium dyplomowego;

2) wprowadzeniu przez studenta pisemnej pracy dyplomowej do systemu APD; 3) weryfikacji pisemnej pracy dyplomowej przez promotora z wykorzystaniem Jednolitego Systemu Antyplagiatowego, potwierdzonej w systemie APD adnotacją "akceptuję", stanowiącej akceptację ostatecznej wersji pracy dyplomowej.

Zaliczenie seminarium dyplomowego następuje po ostatecznej akceptacji pracy dyplomowej, zgodnie pkt 3).

1.9. **Promotor** informuje o zaakceptowanym *Raporcie ogólnym z badania w JSA* oraz proponuje Recenzenta kontaktując się telefonicznie lub wysyłając e-mail do Pracownika jednostki obsługującej Studentów.

*1.10.* **Pracownik jednostki obsługującej Studentów** tworzy i uruchamia Obiegówkę w systemie USOSweb (*Załącznik 1. do Procedury zdalnej obrony pracy dyplomowej).*

*Uwaga: Student powinien w Obiegówce uzyskać rozliczenie ze wszystkimi działami w Uczelni, tj. Biblioteką Główną, Działem Rozliczeń Studentów i Doktorantów oraz domem studenckim.*

*1.11.* **Student** pobiera i wypełnia dostępny w systemie USOSweb formularz: *Oświadczenie o gotowości do obrony pracy dyplomowej* (*Załącznik 3. do Procedury zdalnej obrony pracy dyplomowej*), w tym niezbędne uzupełnienia o:

- a. Informacje uzupełniające do suplementu do dyplomu
- b. Oświadczenie dotyczące przetwarzania danych osobowych Absolwenta
- c. Informacja dla Absolwentów o przetwarzaniu danych osobowych
- d. Wniosek o wydanie odpisu dyplomu/suplementu w j. obcym (opcjonalnie)

# *Na tym etapie dokumenty są przesyłane za pośrednictwem systemu USOS.*

*Składanie podań jest dostępne po zalogowaniu się w systemie USOSweb w menu "DLA STUDENTÓW -> PODANIA -> Złóż nowe podanie".*

*Student dostarcza do jednostki obsługującej Studentów w dniu obrony pracy dyplomowej: - wydrukowanie i podpisane oryginały dokumentów tworzących Załącznik 3. do Procedury obrony pracy dyplomowej*

*- pobrane z systemu APD:*

- *raport ogólny z badania w JSA*
- *kartę pracy (Załącznik 6. do Procedury obrony pracy dyplomowej)*
- *oświadczenie o udostępnianiu pracy (Załącznik 7. do Procedury obrony pracy dyplomowej).*

**1.12. Pracownik jednostki obsługującej Studentów** przedstawia Dyrektorowi Instytutu propozycję Recenzenta, który akceptuje ją lub wskazuje inną osobę. Następnie wprowadza odpowiedź na *Oświadczenie o gotowości do obrony pracy dyplomowej* złożone przez Studenta, **wpisuje Recenzenta do systemu USOS oraz powiadamia wskazaną osobę o konieczności wystawienia recenzji.** Kolejno za pomocą poczty elektronicznej Pracownik jednostki obsługującej studentów **informuje Promotora o pozytywnym rozpatrzeniu oświadczenia złożonego przez Studenta i wyznaczeniu Recenzenta oraz wprowadza do systemu USOS datę złożenia pracy dyplomowej.**

> *W* systemie USOS "Dyplomy" -> "Prace dyplomowe wg osób" a następnie *zakładka "Szczegóły"(dla wpisania daty) i zakładka "Recenzje" (dla wpisania Recenzenta).*

**1.13.** Pracownik, który został wyznaczony na Recenzenta jest widoczny dla **Studenta** w systemie APD.

1.14. **Promotor** w systemie APD klika na przycisku "Przekaż do wpisania recenzji" i przechodzi do kroku "4. Wystawianie recenzji".

**1.15. Promotor** i **Recenzent** w systemie APD wprowadzają i zatwierdzają treść recenzji – rys. poniżej (*Załącznik 4. i 5. do Procedury zdalnej obrony pracy dyplomowej*). **Promotor i Recenzent pracy dyplomowej, wypełniając rubrykę "Charakterystyka doboru wykorzystania źródeł", odnoszą się do wykonanego raportu podobieństwa pracy, z tym, że Promotor obowiązkowo, zaś Recenzent opcjonalnie.**

Treść zatwierdzonej recenzji jest widoczna dla Studenta **Pracownik jednostki obsługującej Studentów drukuje recenzje i wkłada do teczki Studenta.**

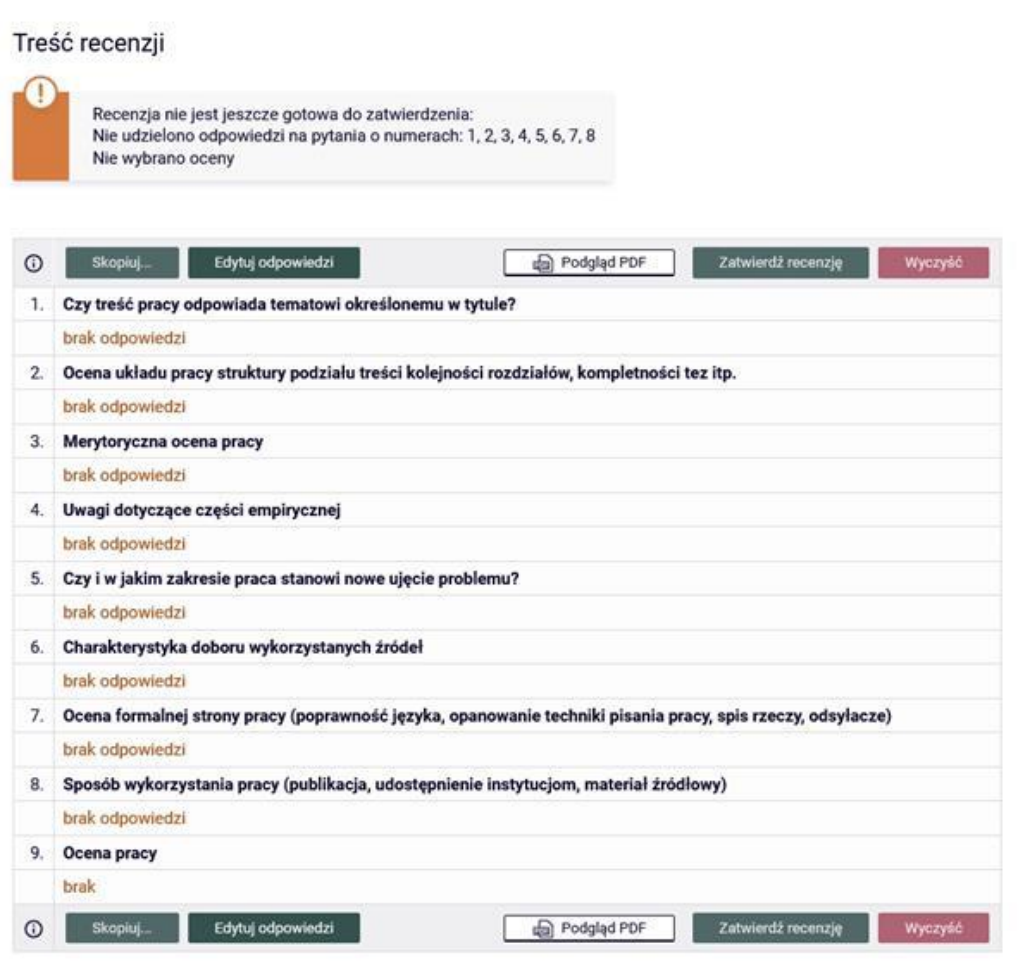

1.16. Po zatwierdzeniu recenzji przez **Promotora i Recenzenta** system przechodzi do kroku "5. Praca gotowa do obrony".

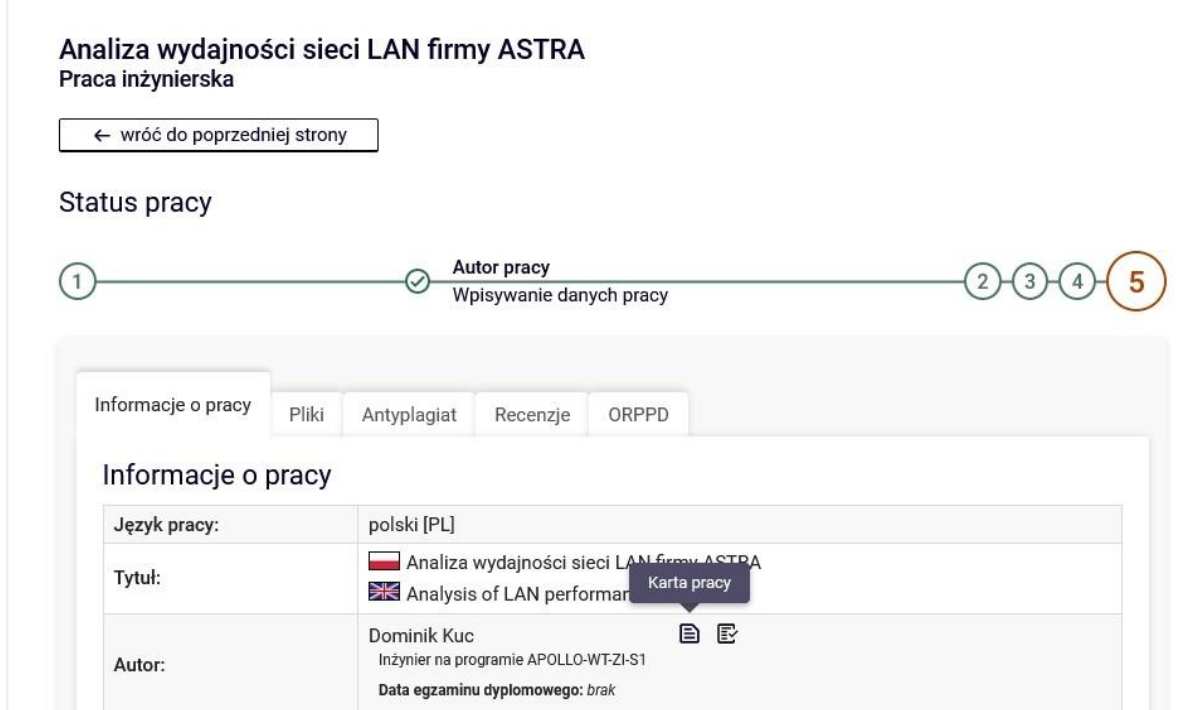

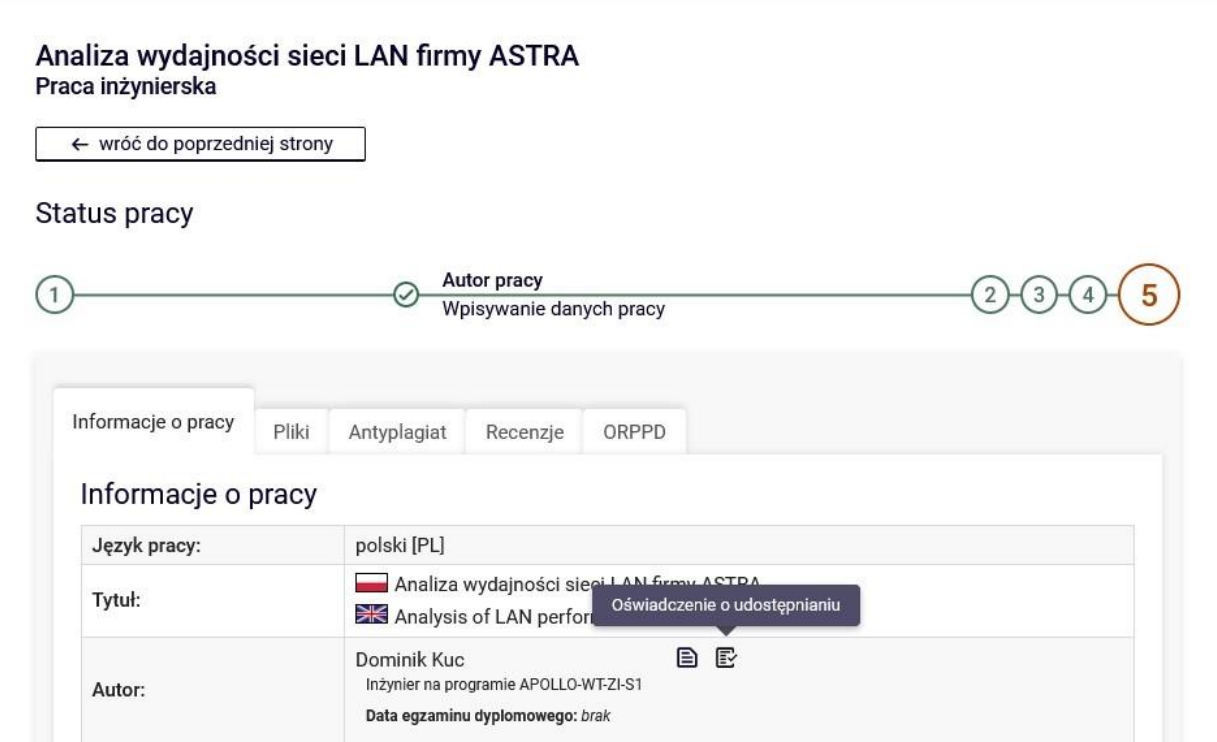

1.17 **Pracownik jednostki obsługującej Studentów** sprawdza Obiegówkę i w przypadku spełnienia przez Studenta wszystkich warunków wymaganych przy dopuszczeniu do obrony zatwierdza Obiegówkę.

1.18 W okresie obron, tj. od stycznia i od czerwca br. **Pracownik jednostki obsługującej Studentów** ustala z Przewodniczącym Komisji Egzaminu Dyplomowego możliwe terminy obron. Następnie na podstawie wskazanych dat, ustala z Promotorem harmonogram obron poszczególnych Studentów gotowych do przystąpienia do egzaminu dyplomowego.

**Pracownik jednostki obsługującej Studentów powiadamia Przewodniczącego, Promotora, Recenzenta oraz Członka, w sytuacji, gdy zastępuje on w Komisji Recenzenta o ustalonym terminie obron.**

# **2. Zdalny egzamin dyplomowy**

Przeprowadzenie zdalnego egzaminu dyplomowego możliwe jest wyłącznie z wykorzystaniem platformy Microsoft Teams i przy użyciu służbowych kont pocztowych Pracowników znajdujących się w domenie **uek.krakow.pl** oraz kont pocztowych Studentów zamieszczonych w domenie **student.uek.krakow.pl.**

2.1. Warunki konieczne przeprowadzenia zdalnego egzaminu dyplomowego to:

- spełnienie przez **Studenta** wszystkich wymagań określonych w rozdziale 6. *Regulaminu studiów wyższych w Uniwersytecie Ekonomicznym w Krakowie*,

- dostęp **Studenta i Członków Komisji Egzaminu Dyplomowego** (Przewodniczącego Komisji, Promotora i Recenzenta oraz Członka, w sytuacji, gdy zastępuje on w Komisji Recenzenta) do komputera wyposażonego w mikrofon i kamerę oraz stabilnego łącza internetowego;

*Uwaga: Członkowie Komisji powinni sprawdzić przed egzaminem sprawdzić stan techniczny komputerów oraz dostęp do Internetu;*

*- Student może korzystać z telefonu komórkowego podczas egzaminu dyplomowego wyłącznie za zgodą Przewodniczącego Komisji;*

*- przystępując do egzaminu Student powinien zalogować się używając utworzonego uczelnianego konta pocztowego.*

**- Student** jest zobowiązany do odbycia zdalnego egzaminu dyplomowego we właściwym ubiorze, zgodnym ze zwyczajami akademickimi w czasie obrony pracy dyplomowej.

**2.2.** W przypadku braku odpowiedniego sprzętu **Student** przesyła do jednostki obsługującej Studentów za pośrednictwem systemu *USOS Podanie o przeprowadzenie zdalnego egzaminu dyplomowego z terenu Uczelni* (Załącznik 8) w sali wskazanej przez Pracownika jednostki obsługującej Studentów. **Za zarezerwowanie sali na obronę odpowiada Pracownik jednostki obsługującej Studentów. Za stabilne łącze internetowe na terenie Uczelni odpowiada Centrum Systemów Informatycznych.**

2.3. Na minimum 7 dni przed wyznaczonym terminem zdalnego egzaminu dyplomowego **Pracownik jednostki obsługującej Studentów,** po wcześniejszych uzgodnieniach, **wysyła na konta pocztowe Studenta oraz Członków Komisji Egzaminu Dyplomowego (tj. Przewodniczącego, Promotora, Recenzenta oraz Członka, w sytuacji, gdy zastępuje on w Komisji Recenzenta)** informację, że termin egzaminu został ustalony i jest dostępny w systemie APD. Do Przewodniczącego Komisji Egzaminu Dyplomowego Pracownik jednostki obsługującej Studentów w treści wiadomości podaje swój numer telefonu do kontaktu.

2.4. **Pracownik jednostki obsługującej Studentów** przygotowuje system do egzaminu dyplomowego Studenta.

```
Na formularzu "Dyplomy" -> "Dyplomy i egzaminy":
```
- w zakładce "Egzaminy" weryfikuje "Jednostkę wydającą dyplom" "Kod kierunku" oraz wprowadza datę i godzinę egzaminu (rys. poniżej),

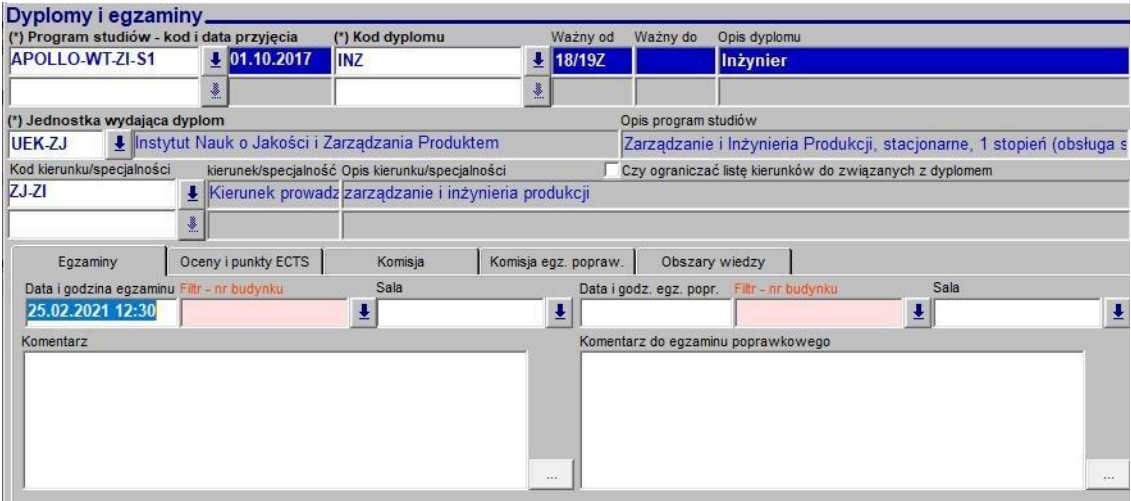

- w zakładce "Oceny i punkty ECTS" wprowadza "średnią ze studiów" (wartość można wprowadzić ręcznie lub obliczyć z wykorzystaniem formularza dostępnego po kliknięciu na przycisk "Policz średnią") oraz zaznacza opcję "Czy egzamin zdalny" (rys. poniżej),

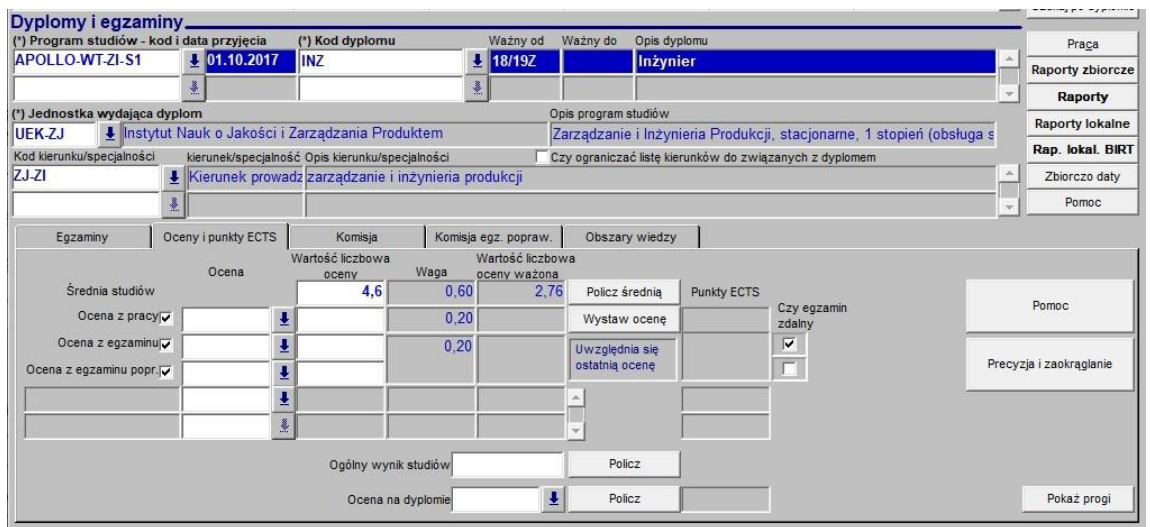

- w zakładce "Komisja" wprowadza skład Komisji Egzaminu Dyplomowego i ustala funkcje poszczególnych jej członków (dostępna jest możliwość kopiowania składów Komisji z jednego egzaminu na drugi) oraz zaznacza opcję "Czy protokół w APD" (rys. poniżej)

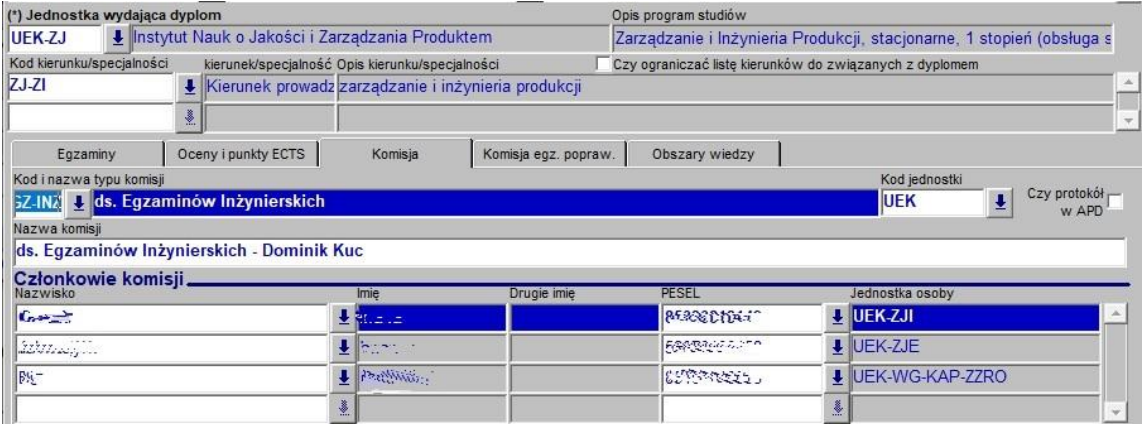

2.5. Po przygotowaniu systemu przez Pracownika jednostki obsługującej Studentów, **Przewodniczący** oraz **Członkowie** Komisji mogą wypełnić protokół zdalnie w systemie APD:

- w sekcji "MOJE PRACE" pojawia się informacja o nadchodzących egzaminach (rys. poniżej),

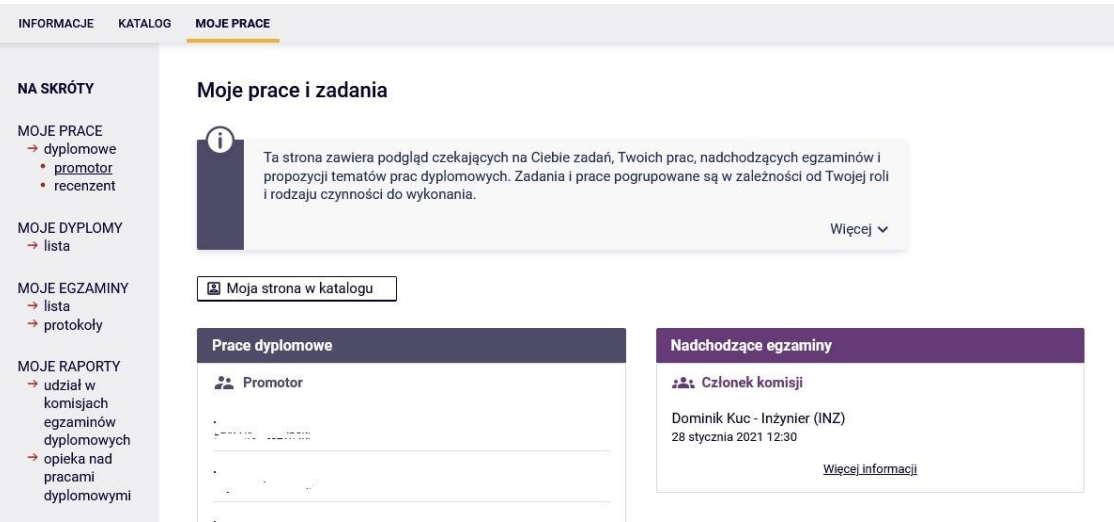

- po kliknięciu na odsyłaczu "więcej informacji" widać szczegóły egzaminu (rys. poniżej),

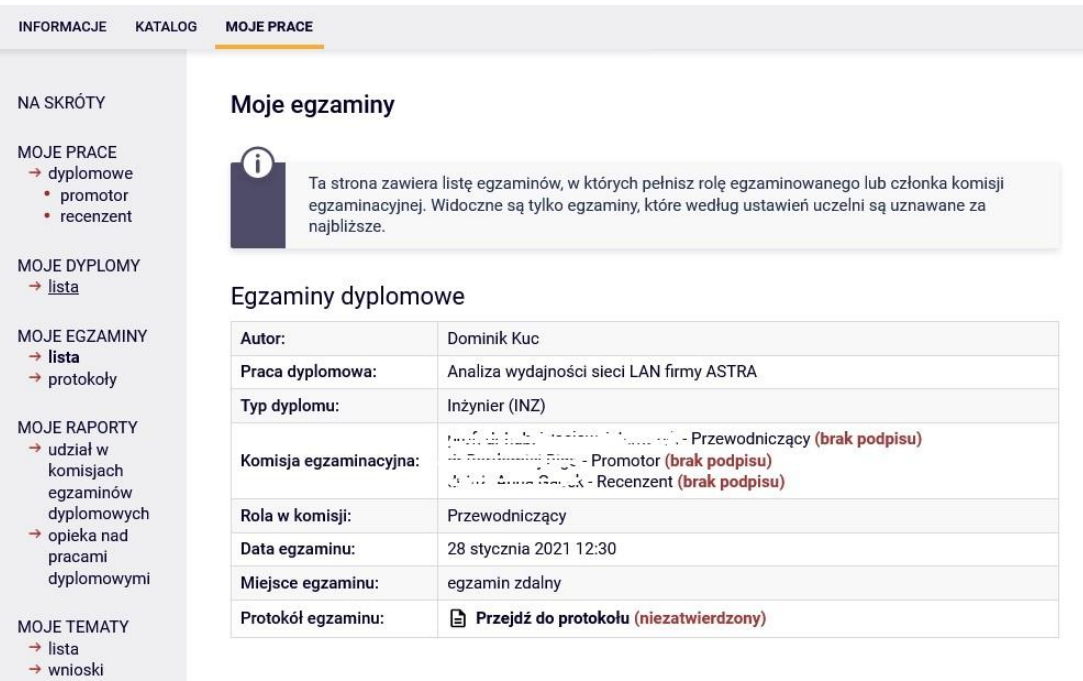

- po kliknięciu na tytule pracy pojawia się dostęp do protokołu - odsyłacz "Protokół egzaminu" (rys. poniżej),

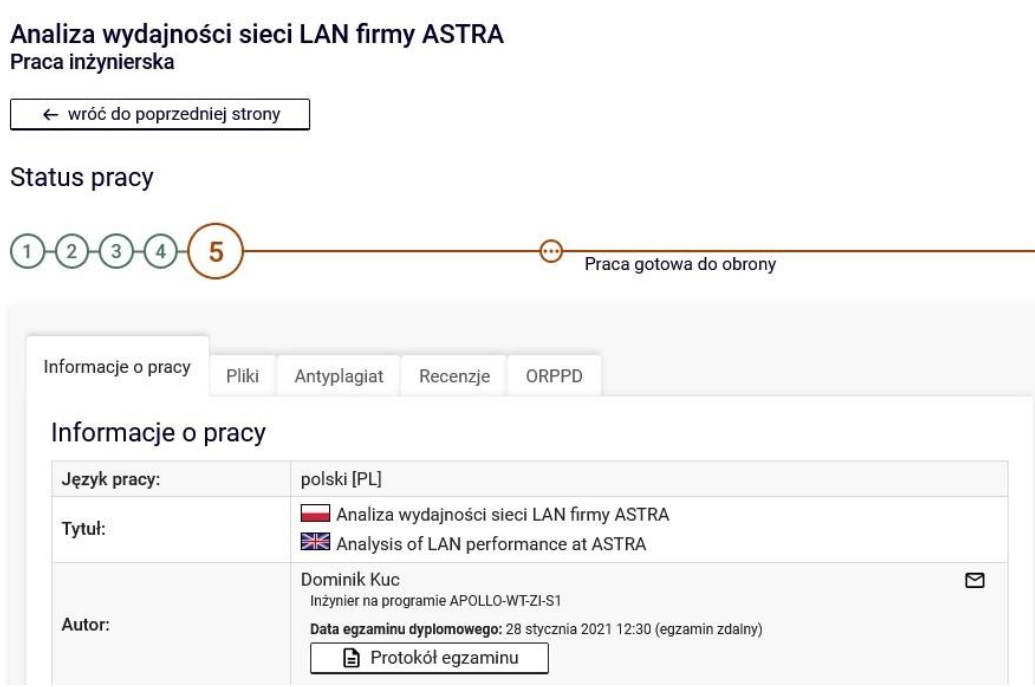

2.6. Przed terminem egzaminu **Przewodniczący** Komisji musi utworzyć w systemie APD protokół klikając na przycisku "Utwórz protokół" (rys. poniżej).

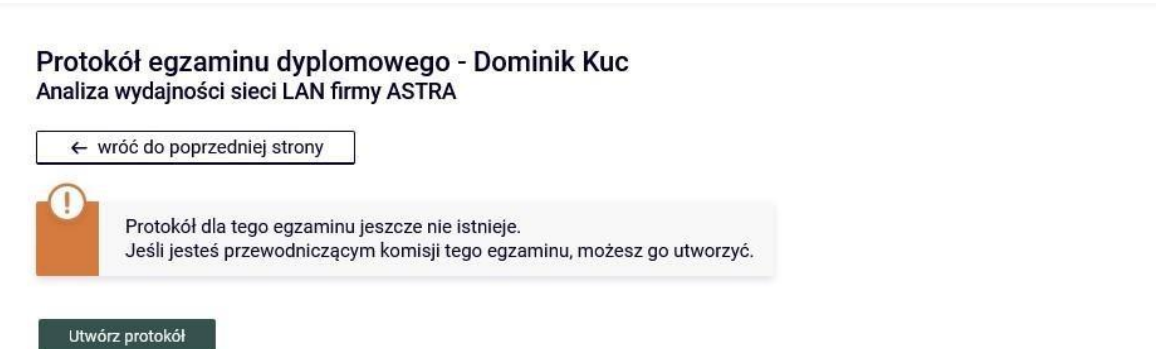

2.7. Następnie **Osoba odpowiedzialna** za założenie spotkania na platformie Microsoft Teams (Przewodniczący Komisji lub Pracownik jednostki obsługującej Studentów lub inny Pracownik upoważniony przez Dyrektora Instytutu) niezwłocznie zakłada spotkanie i przesyła zaproszenie do Członków Komisji oraz Studenta lub grupy Studentów.

2.8. W terminie egzaminu (data, godzina) **Osoba** zakładająca spotkanie na platformie Microsoft Teams uruchamia sesję online, na której Student lub grupa Studentów oraz wszyscy Członkowie Komisji Egzaminu Dyplomowego powinni być obecni na pięć minut przed zaplanowanym terminem jej rozpoczęcia. Uruchamiając sesję z udziałem więcej niż jednego Studenta Przewodniczący Komisji korzysta z funkcji "poczekalni".

*W tym celu należy kliknąć na symbol kliknąć na przycisk "Więcej opcji", znajdujący się pod ikoną trzech kropek i wybrać "Opcje spotkania". Wprowadzając Studenta na sesję należy skorzystać z symbolu "*✓*" i przy nazwisku Studenta kliknąć na przycisk "Poproś o dołączenie".*

2.9. Podczas egzaminu muszą być włączone kamery i mikrofony wszystkich osób uczestniczących w egzaminie (Studenta i Członków Komisji Egzaminu Dyplomowego). W celu weryfikacji **Student** prezentuje swoją legitymację studencką. Student zdający egzamin dyplomowy powinien siedzieć naprzeciwko kamery i być dobrze widoczny dla Komisji podczas egzaminu. Student powinien zadbać o spokojne i ciche pomieszczenie na czas transmisji online. Podczas egzaminu Student udostępnia pulpit swojego komputera, który jest jedynym ekranem dostępnym Studentowi w trakcie jego trwania.

*W tym celu Student klika na przycisk "Udostępnij", a kolejno wybiera opcję "Udostępnij ekran".*

2.10. Bezpośrednio przed egzaminem **Przewodniczący** Komisji w systemie APD otwiera utworzony wcześniej protokół i rozpoczyna egzamin klikając na przycisku "Rozpocznij egzamin" (rys. poniżej).

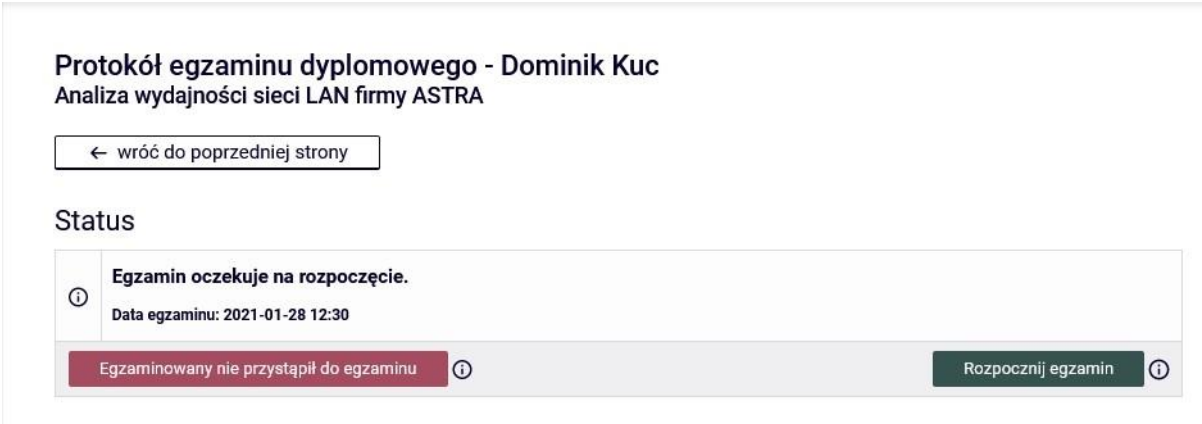

*Uwaga: wszyscy Członkowie mają możliwość podglądu protokołu.*

2.11. Egzamin dyplomowy rozpoczyna się od losowania pierwszego pytania lub zadania pierwszego pytania przez **Promotora**. Promotor zamieszcza swoje pytanie na czacie, klikając na ikonę "Chat". Po tym następuje odpowiedź **Studenta** na zadane pytanie oraz dyskusja, którą prowadzi Promotor. Odpowiednio z drugim i trzecim pytaniem sytuacja powtarza się. Zadać dodatkowe pytania mogą wszyscy Członkowie Komisji Egzaminu Dyplomowego (Przewodniczący, Promotor, Recenzent oraz Członek, w sytuacji, gdy zastępuje on w Komisji Recenzenta). Jeśli odpowiedzi Studenta wymagają formy pisemnej, graficznej lub prezentacji zdjęć i rysunków, to może on wyedytować je w odpowiednim programie

(edytorze tekstu, arkuszu kalkulacyjnym, programie graficznym itp.) i zaprezentować na swoim pulpicie.

*Uwaga: w przypadku egzaminów dyplomowych na kierunku Gospodarka przestrzenna, prezentując pracę dyplomową, Student udostępnia na pulpicie syntetyczną planszę przedstawiającą zamysł pracy albo wybrane rysunki, będące częścią projektu dyplomowego i wyjaśniające koncepcję lub/i elementy pracy. Celowym jest przygotowanie do prezentacji na pulpicie wszystkich rysunków, będących elementami projektu dyplomowego.*

2.12. Egzamin dyplomowy kończy **Przewodniczący** Komisji Egzaminu Dyplomowego, który ma obowiązek uzupełnienia protokołu z egzaminu dyplomowego w systemie APD:

- dodawanie pytań możliwe jest po kliknięciu na przycisku "Dodaj pytanie" (rys. poniżej),

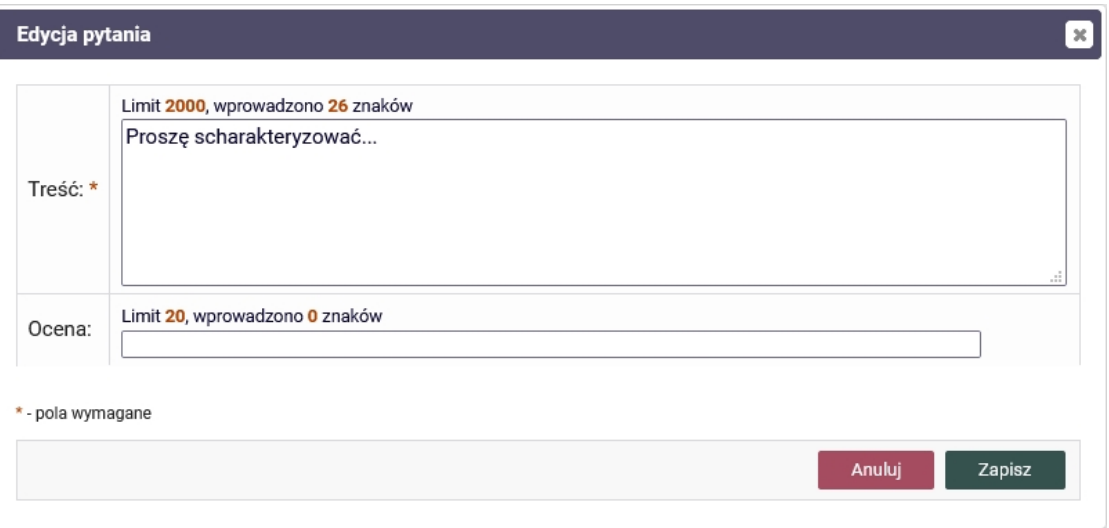

- odpowiedź na każde pytanie należy od razu ocenić (rys. poniżej),

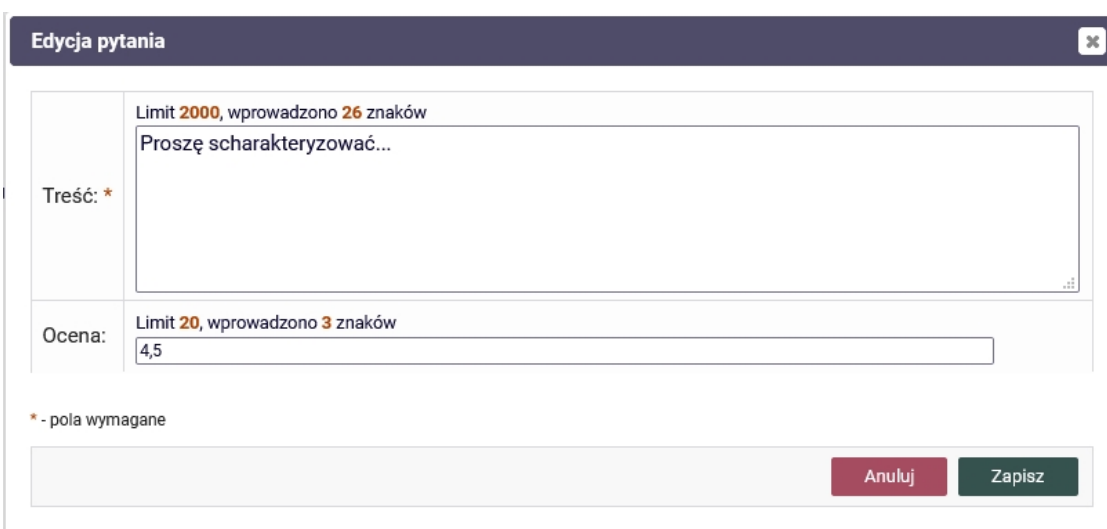

- lista pytań wraz z ocenami z odpowiedzi dostępna jest na formularzu (rys. poniżej),

#### Pytania

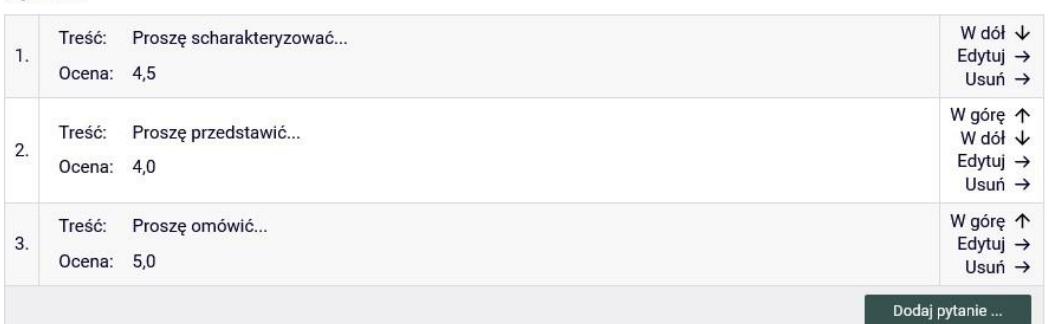

2.13. W przypadku przerwania transmisji przebiegu zdalnego egzaminu dyplomowego następuje próba ponownego połączenia, którą przeprowadza **Osoba** zakładająca spotkanie. Jeśli uda się nawiązać ponowne połączenie Student losuje lub otrzymuje nowe pytanie. W razie ponownego przerwania transmisji przebiegu zdalnego egzaminu dyplomowego lub wystąpienia innych czynników nieprzewidzianych, wyznaczany jest dodatkowy termin egzaminu nie wcześniej niż po upływie 7 dni. W tym przypadku Student zdaje egzamin dyplomowy z terenu Uczelni, chyba, że przeprowadzenie egzaminu będzie niemożliwe z powodu wystąpienia siły wyższej. Decyzja Komisji jest odnotowywana w protokole w polu "Uwagi" oraz przez Pracownika jednostki obsługującej Studentów w systemie USOS w polu "Komentarz" (do pierwszego terminu egzaminu).

2.14. Po przeprowadzeniu egzaminu dyplomowego następuje zakończenie sesji ze Studentem. Student jest przez **Przewodniczącego Komisji** proszony o czasowe opuszczenie spotkania. usuwany ze spotkania.

*W* tym celu należy przy nazwisku Studenta kliknąć na przycisk "Więcej opcji", znajdujący się pod ikoną trzech kropek i wybrać opcję "Usuń ze spotkania".

Po przeprowadzeniu egzaminu dyplomowego **Komisja** podczas niejawnej części egzaminu ustala ocenę z egzaminu dyplomowego, a w przypadku pozytywnego wyniku egzaminu również końcowy wynik studiów.

**Przewodniczący** Komisji Egzaminu Dyplomowego, uzupełnienia kolejne pola w protokole z egzaminu dyplomowego w systemie APD:

- po wprowadzeniu wszystkich pytań i ocen z odpowiedzi należy uzupełnić "Ocenę z pracy" klikając na przycisku "Edytuj oceny" (rys. poniżej),

Oceny

 $\overline{\phantom{a}}$ 

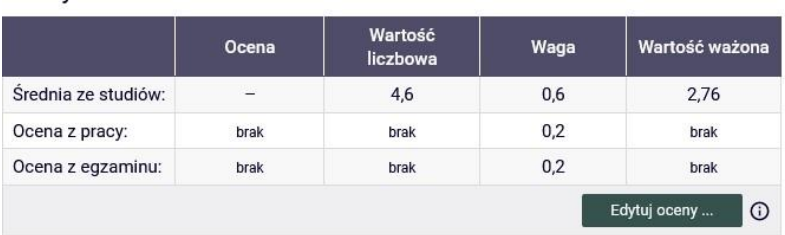

*W przypadku wyliczania oceny z recenzji można skorzystać z przycisku "Wystaw ocenę"*

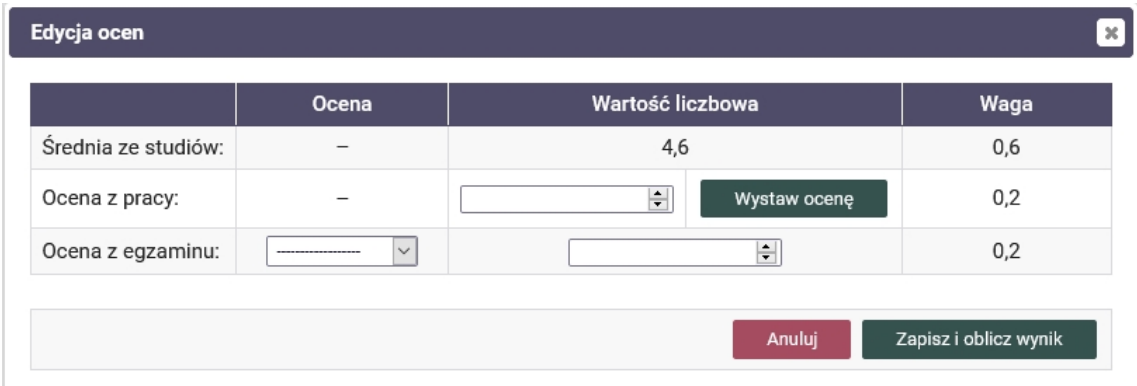

*co pozwoli na automatyczne wyliczenie średniej z ocen Recenzentów.*

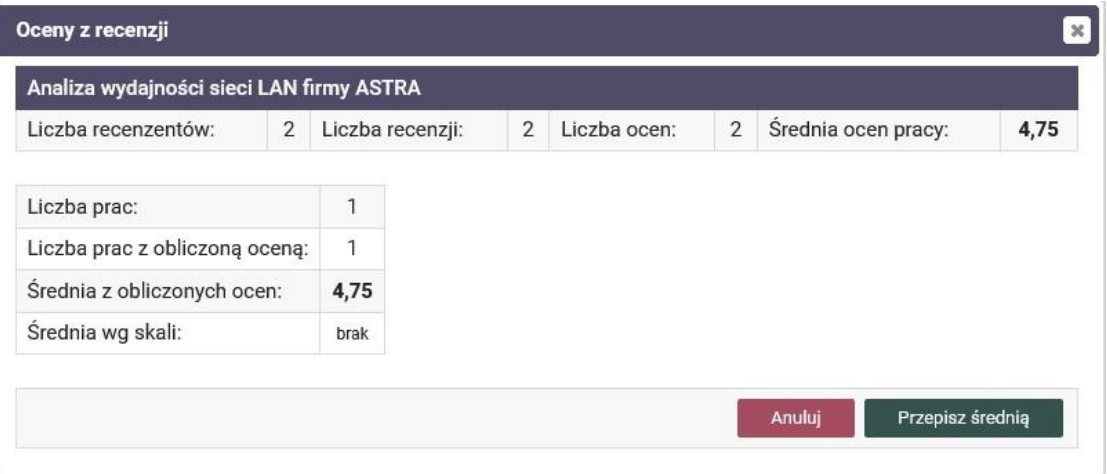

- następnie w podobny sposób należy uzupełnić "Ocenę z egzaminu", obliczoną zgodnie z UEK § 30 ust. 7 *Regulaminu studiów wyższych w Uniwersytecie Ekonomicznym w Krakowie*, wybierając odpowiednią wartość z listy rozwijalnej (rys. poniżej),

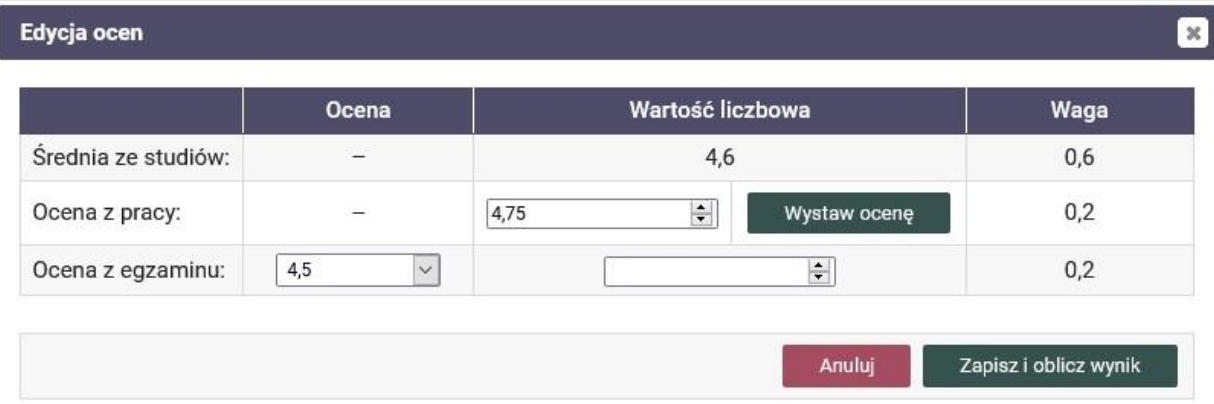

Należy uzupełnić pola: "Ocena" oraz "Wartość liczbowa".

- po wprowadzeniu wszystkich ocen wyliczana jest "Ocena na dyplomie" i możliwe jest zatwierdzenie protokołu (rys. poniżej),

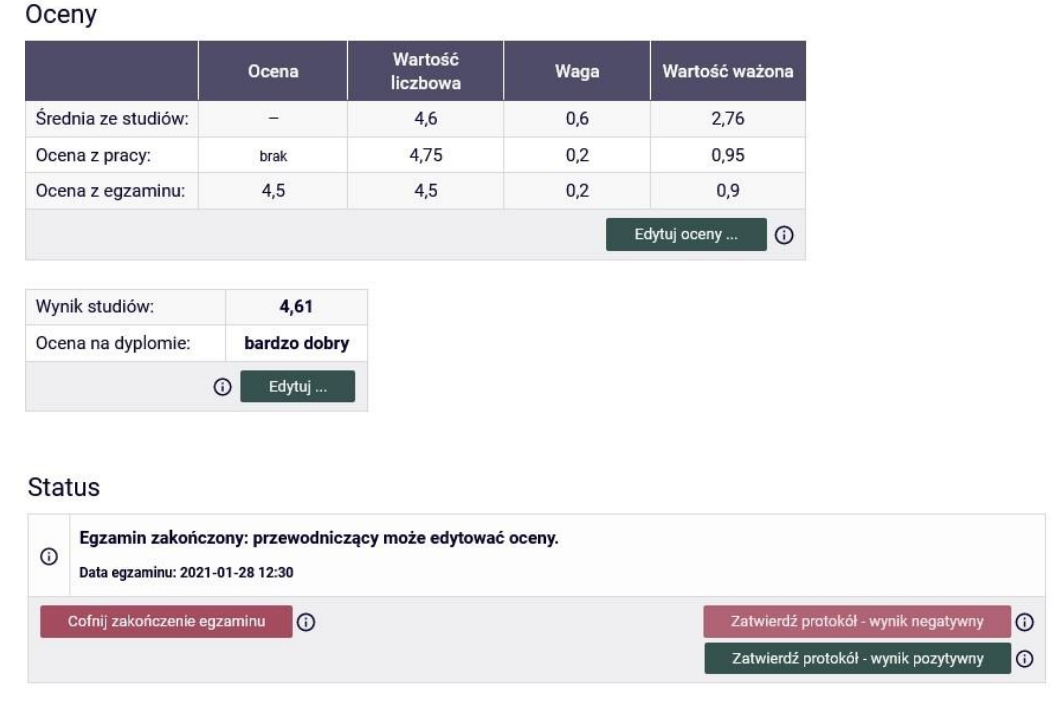

- po zatwierdzeniu protokołu Przewodniczący podpisuje protokół. Następnie protokół podpisują pozostali Członkowie Komisji (rys. poniżej),

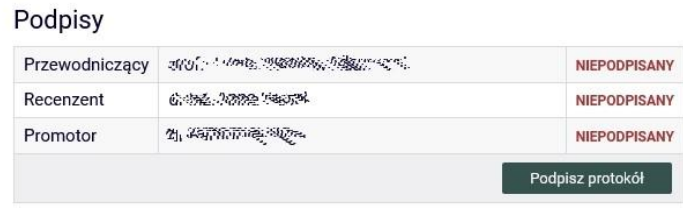

*Uwaga: w sytuacji, kiedy Komisja Egzaminacyjna podejmie decyzję o zmianie oceny, zgodnie z §31, ust. 9 -10 Regulaminu studiów wyższych w Uniwersytecie Ekonomicznym w Krakowie (rys. poniżej).*

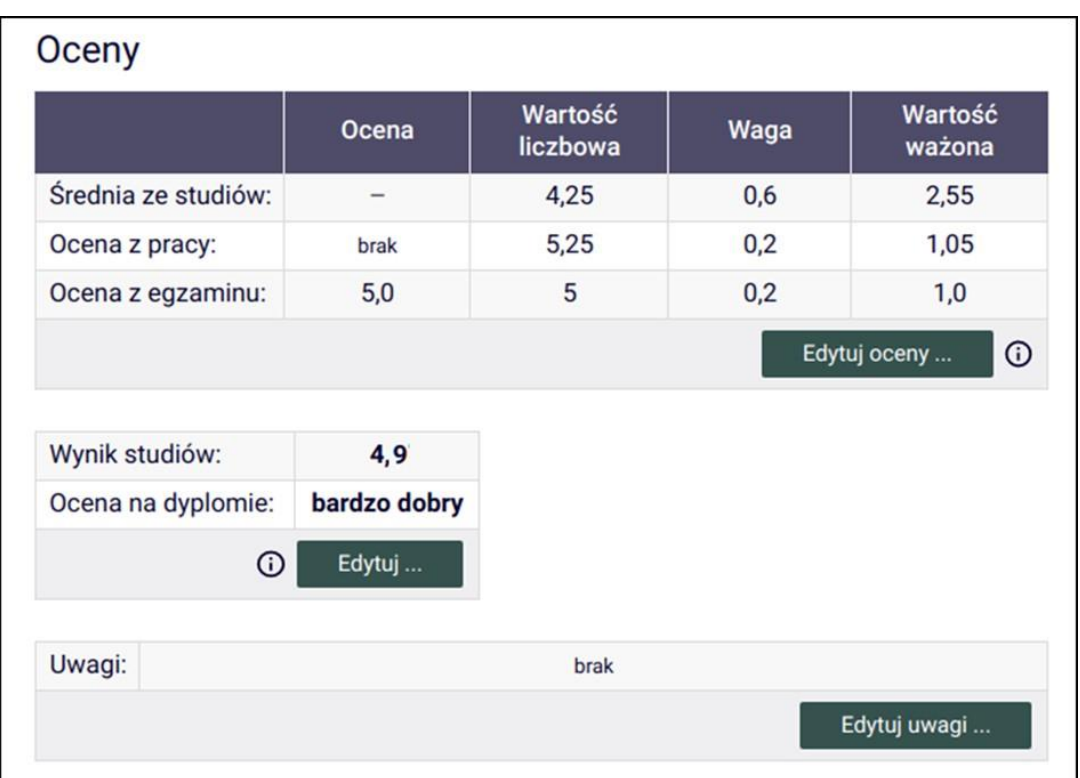

*Przewodniczący Komisji koryguje wynik studiów klikając przycisk "Edytuj" i wybierając stosowną ocenę z rozwijanej listy (rys. poniżej).*

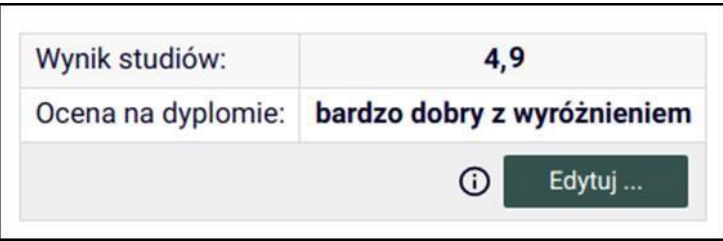

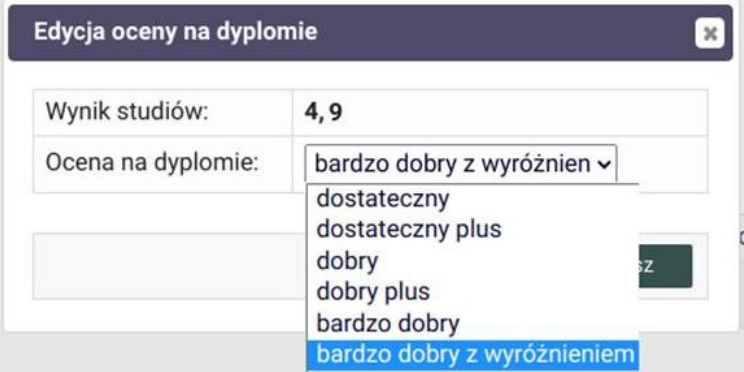

*Następnie Przewodniczący Komisji w polu "Uwagi" wprowadza stosowną adnotację (rys. poniżej).*

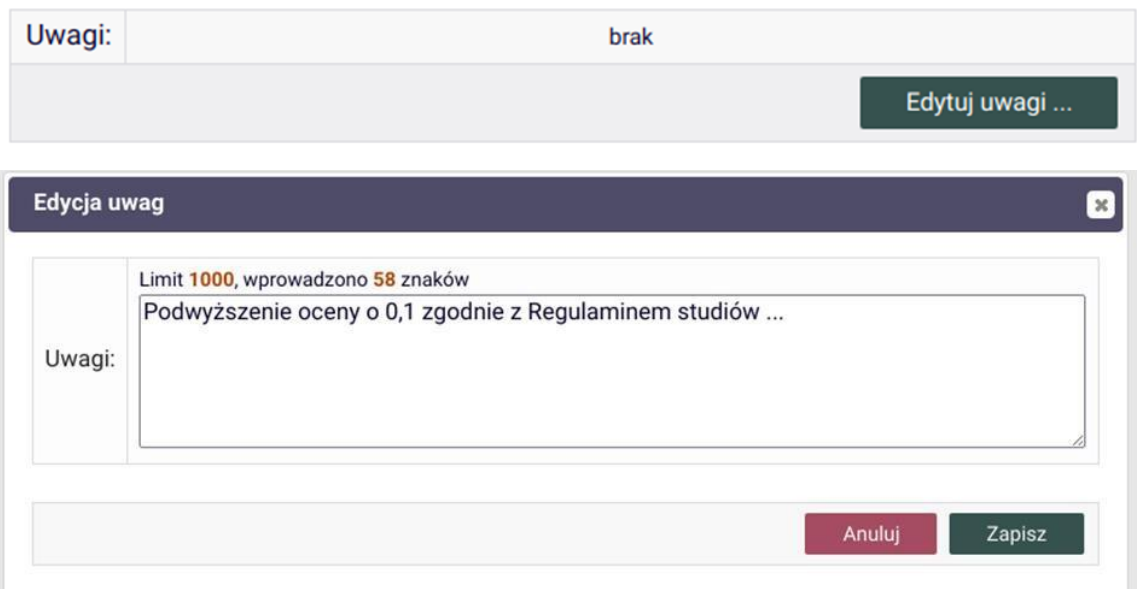

*Po wprowadzeniu zmian Przewodniczący Komisji zatwierdza i podpisuje protokół.* Następnie protokół podpisują pozostali Członkowie Komisji.

2.15. Niezwłocznie po zakończeniu zdalnego egzaminu dyplomowego **Przewodniczący oraz**  Wszyscy **Członkowie Komisji** podpisują elektronicznie protokół w systemie APD. Następnie Przewodniczący klika przycisk "Zakończ egzamin".

2.16 **Przewodniczący Komisji** ponownie zaprasza Studenta lub grupę Studentów na sesję z Komisją Egzaminu Dyplomowego.

*W tym celu należy korzystając z ikony "Osoby", wyświetlając obszar "Sugestie", przy poszczególnych imionach i nazwiskach Studentów kliknąć przycisk "Poproś o dołączenie".*

**Przewodniczący Komisji** ogłasza ustalony przez Komisję wynik egzaminu dyplomowego. W przypadku pozytywnego wyniku egzaminu dyplomowego Przewodniczący Komisji podaje także wynik końcowy studiów i ogłasza decyzję o nadaniu właściwego tytułu zawodowego.

2.17. Po zakończonej obronie Pracownik jednostki obsługującej Studentów pobiera z systemu APD *Protokół zdalnego egzaminu dyplomowego* i wkłada do teczki Studenta.

2.18. W terminie do 1 miesiąca od daty egzaminu dyplomowego, tj. przy odbiorze dyplomu, **Student** składa w jednostce obsługującej Studentów oryginały podpisanych dokumentów, wymienionych w pkt 1.11. oraz *Kartę pracy dyplomowej i Oświadczenie o udostępnieniu pracy*  (a w przypadku studiów drugiego stopnia również legitymację studencką).

2.19. **Pracownik jednostki obsługującej Studentów** zamyka Obiegówkę, potwierdzając odbiór dyplomu ukończenia studiów przez Studenta.

2.20. W wypadku uzyskania z egzaminu dyplomowego oceny niedostatecznej lub nieusprawiedliwionego nieprzystąpienia do tego egzaminu w ustalonym terminie, Dyrektor Instytutu wyznacza drugi termin egzaminu, jako ostateczny. Powtórny egzamin nie może się odbyć wcześniej niż przed upływem miesiąca oraz musi się odbyć nie później niż przed upływem trzech miesięcy od daty pierwszego egzaminu. Niezłożenie egzaminu dyplomowego w drugim terminie powoduje skreślenie z listy studentów, na podstawie

§ 24 ust. 2 pkt 4 *Regulaminu studiów wyższych w Uniwersytecie Ekonomicznym w Krakowie*. Decyzja Komisji jest odnotowywana w protokole w polu "Uwagi" oraz przez Pracownika jednostki obsługującej Studentów w systemie USOS w polu "Komentarz" (do pierwszego terminu egzaminu).

W przypadku konieczności przeprowadzenia egzaminu poprawkowego procedurę rozpoczynamy od punktu 2. Egzamin dyplomowy. Procedurę rozpoczyna Pracownik jednostki obsługującej Studentów wpisami w systemie USOS w polach: "Data i godzina egzaminu poprawkowego", "Komisja egzaminu poprawkowego". Dodatkowo zaznacza pole wyboru "Czy protokół w APD".

### **Lista załączników do** *Procedury zdalnej obrony pracy dyplomowej***:**

Załącznik 1. Tworzenie i obsługa Obiegówki – wypełnia Pracownik jednostki obsługującej Studentów

Załącznik 2. Procedura wysyłania pracy dyplomowej do badania w systemie JSA oraz akceptacji raportu z badania – analizuje i wypełnia załącznik Promotor, w części 5. załącznika – również Recenzent

Załącznik 3. Oświadczenie o gotowości do obrony pracy dyplomowej (wraz z załącznikami 3a-3d) – wypełnia Student

Załącznik 4. Ocena pracy dyplomowej – wypełnia Promotor w systemie APD

Załącznik 5. Ocena pracy dyplomowej – wypełnia Recenzent w systemie APD

Załącznik 6. Karta pracy dyplomowej – wypełnia Student

Załącznik 7. Oświadczenie o udostępnianiu pracy – wypełnia Student

Załącznik 8. Podanie o przeprowadzenie zdalnego egzaminu dyplomowego z terenu Uczelni – wypełnia Student (opcjonalnie)

Załącznik 9. Protokół zdalnego egzaminu dyplomowego – wypełnia Przewodniczący i Członkowie Komisji Egzaminu Dyplomowego w systemie APD

# **W przypadku wystąpienia problemów technicznych pomoc można uzyskać:**

- system JSA – [uasa@uek.krakow.pl](mailto:uasa@uek.krakow.pl)

- system APD – tel. 518 148 411, [apd-pomoc@uek.krakow.pl](mailto:apd-pomoc@uek.krakow.pl)

- Obiegówka – tel. 518 775 601, [usosweb@uek.krakow.pl](mailto:usosweb@uek.krakow.pl)

# *Załącznik 1. do Procedury zdalnej obrony pracy dyplomowej*

# **Tworzenie i obsługa Obiegówki**

1. Wystawienie Studentowi obiegówki jest możliwe w systemie USOSweb. Po zalogowaniu się i przejściu do zakładki "DLA WSZYSTKICH" wybieramy opcję Obiegówki, a potem "wydaj nową obiegówkę".

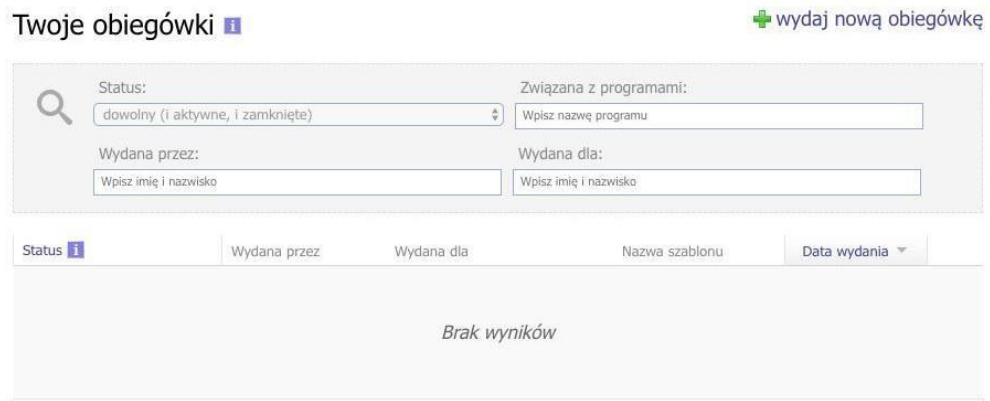

2. W wyświetlonym formularzu wskazujemy obiegówkę (zgodną z nazwą Kolegium Pracownika jednostki obsługującej Studentów), wybieramy Studenta oraz program, którego dotyczy obiegówka.

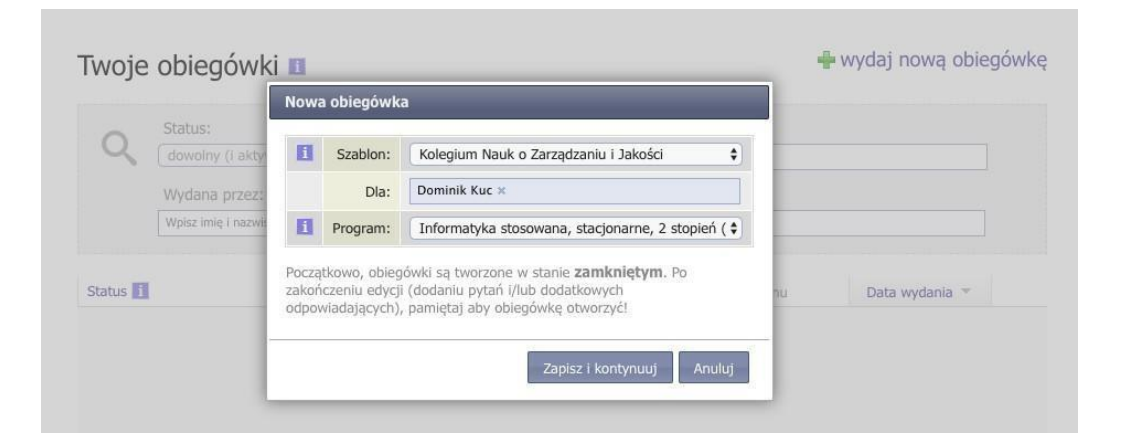

3. Klikamy "Zapisz i kontynuuj". Po wykonaniu tej czynności przejdziemy do danych szczegółowych obiegówki.

#### Obiegówka nr 1

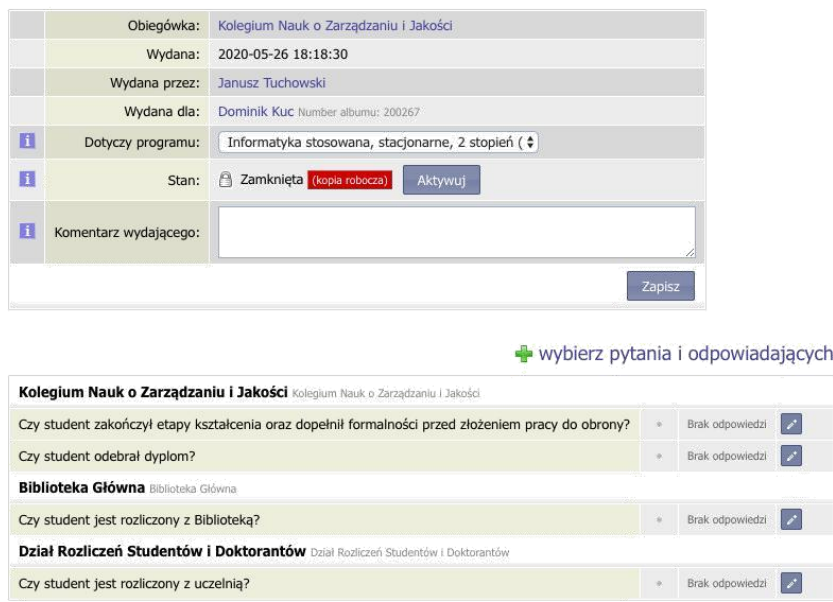

4. Utworzona obiegówka zawiera zestaw pytań skierowanych do różnych działów Uczelni. Aby ją aktywować należy nacisnąć przycisk "Aktywuj". Aktywna obiegówka umożliwia Pracownikom jednostki obsługującej Studentów udzielenie odpowiedzi na dwa pytania ("Czy Student zakończył etapy kształcenia oraz dopełnił formalności przed złożeniem pracy do obrony?" oraz "Czy Student odebrał dyplom?"). Na pozostałe pytania odpowiadają osoby z wymienionych działów. U niektórych Studentów może się pojawić również pytanie o rozliczenie z domem studenckim (jeśli byli w nim zameldowani). Poniżej widok aktywnej obiegówki.

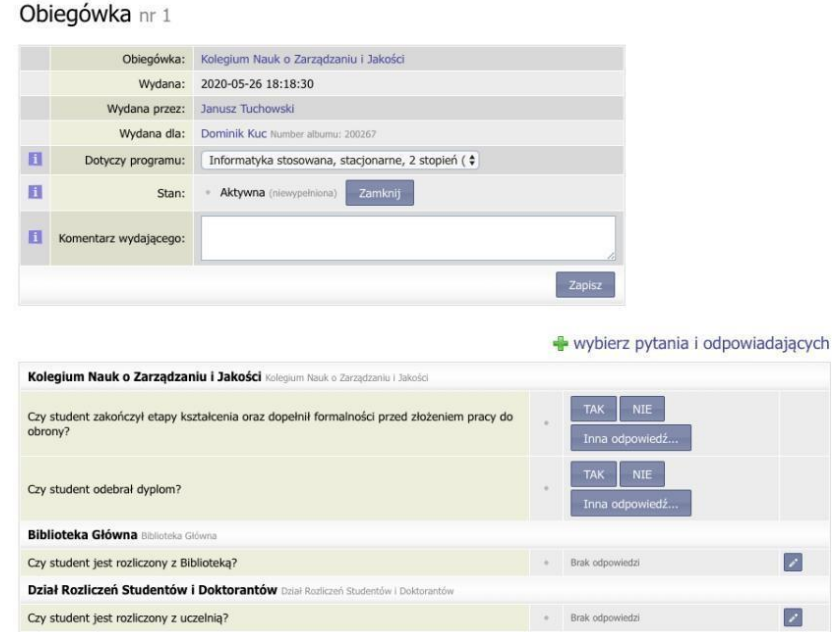

5. **Pracownicy działów** przypisani do poszczególnych pytań dostają powiadomienia mailowe z prośbą o udzielenie odpowiedzi (TAK, NIE lub inna odpowiedź). Aby udzielić odpowiedzi logują się do systemu USOSweb, przechodzą do zakładki "DLA WSZYSTKICH", wybierają "Obiegówki" i wskazują konkretną obiegówkę. Po udzieleniu odpowiedzi jest ona widoczna zarówno dla Studenta jak i osób, które wydały obiegówkę. Poniżej przykład wypełnienia obiegówki przez Bibliotekę oraz Dział Rozliczeń Studentów i Doktorantów.

Obiegówka nr 1

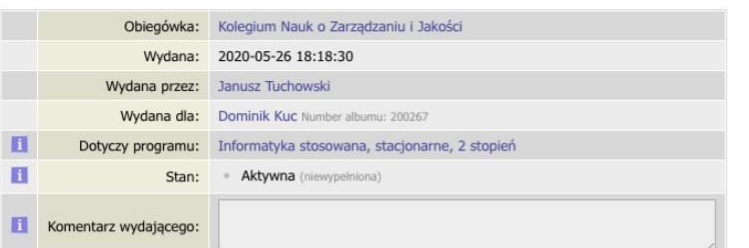

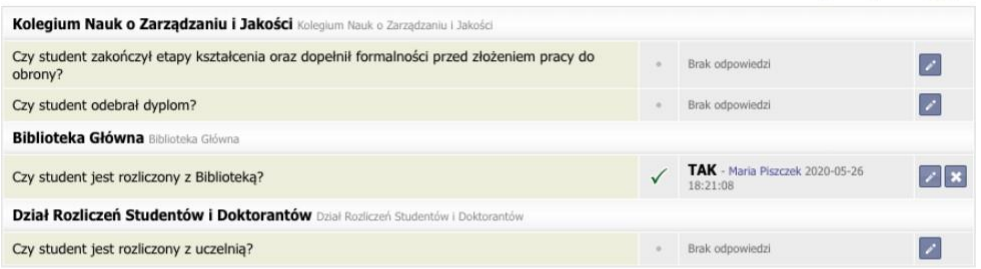

informacje o odpowiadających

#### Obiegówka nr 1

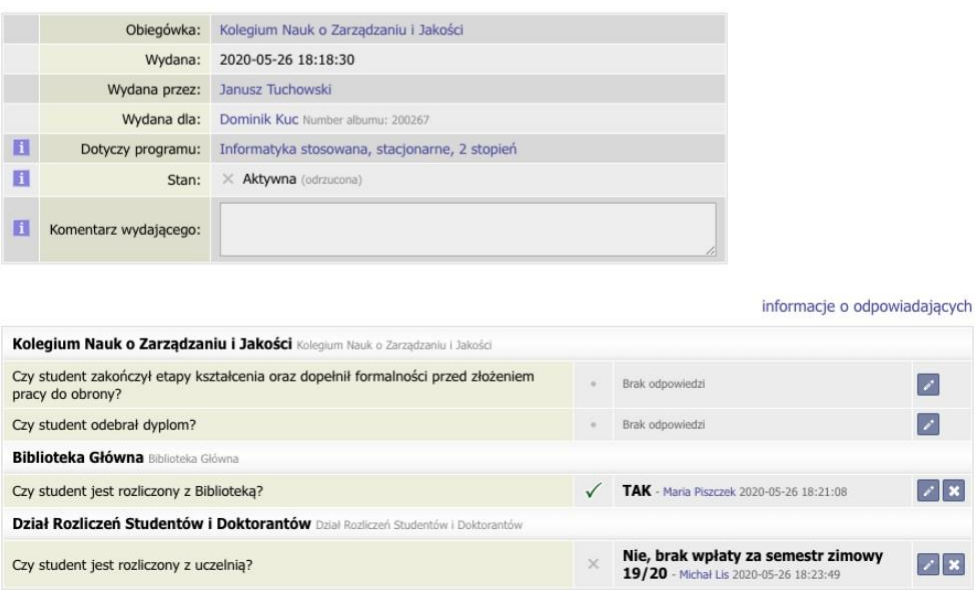

6. W przypadku większej liczby obiegówek, **Pracownik danego działu**, zamiast klikać na każdą, może skorzystać z wyszukiwarki lub uruchomić odpowiadanie seryjne.

#### Twoje obiegówki **■**

#### todpowiadanie seryjne

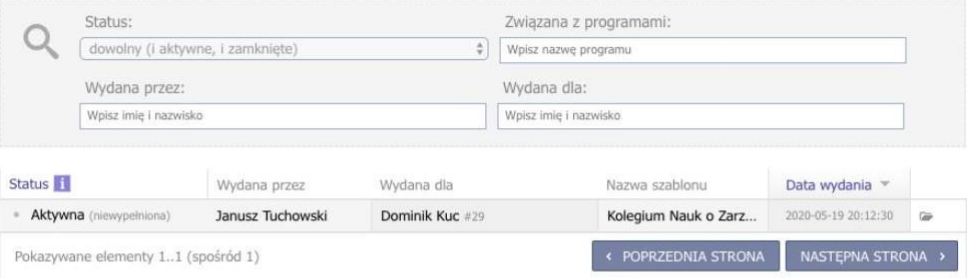

### Aktywne pytania obiegówek n

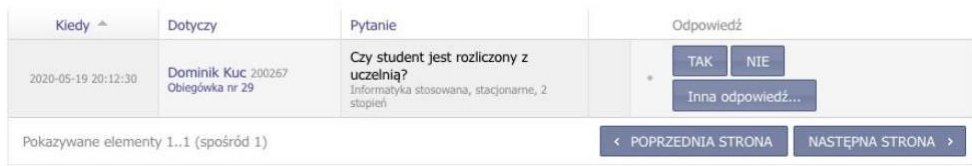

7. Jeśli wszystkie odpowiedzi w obiegówce są pozytywne oraz zostały spełnione formalności związane ze złożeniem pracy do obrony, **Pracownik jednostki obsługującej Studentów**  wydający obiegówkę udziela odpowiedzi na pytanie: "Czy Student zakończył etapy kształcenia oraz dopełnił formalności przed złożeniem pracy do obrony?"

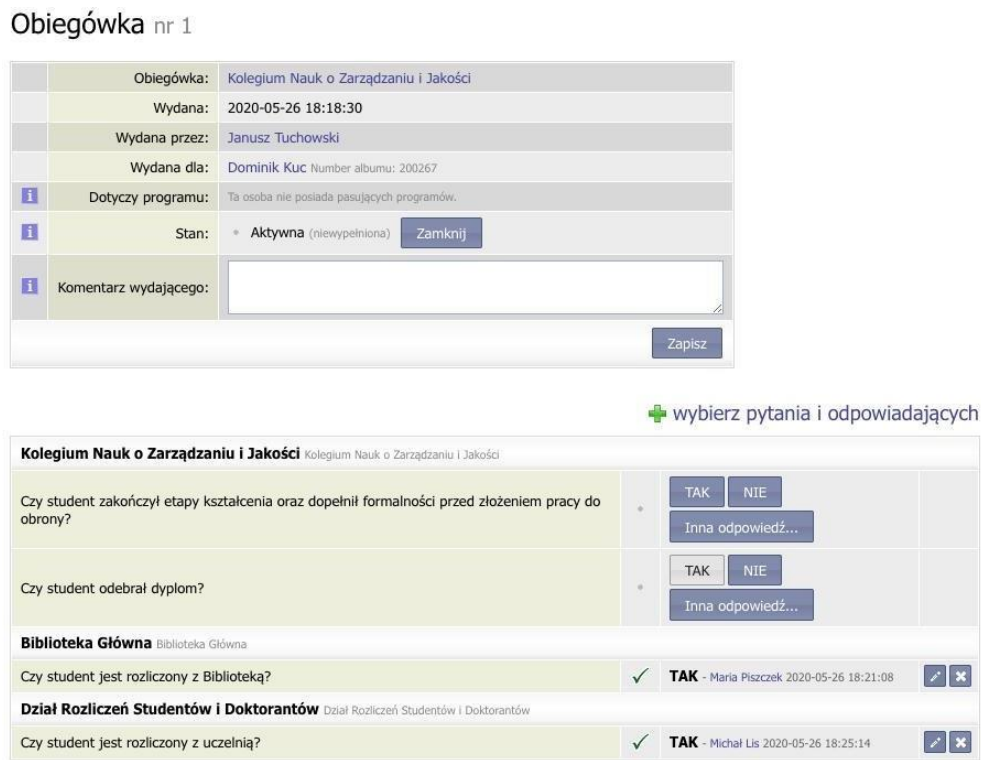

8. Po obronie, przy odbiorze dyplomu, **Pracownik jednostki obsługującej Studentów**  wydający obiegówkę odpowiada na pytanie: "Czy Student odebrał dyplom?". Wówczas wypełniona obiegówka powinna zostać zamknięta poprzez użycie przycisku "Zamknij".

#### Obiegówka nr 1

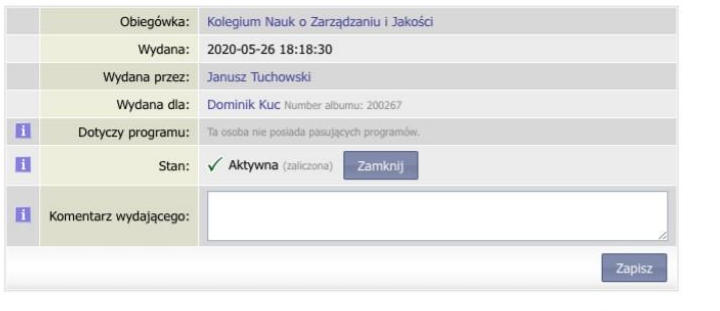

wybierz pytania i odpowiadających

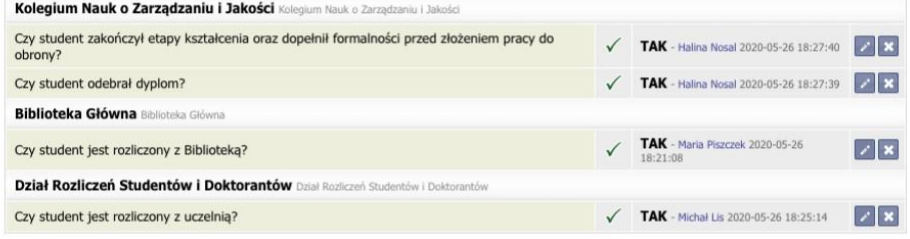

#### Obiegówka nr 1

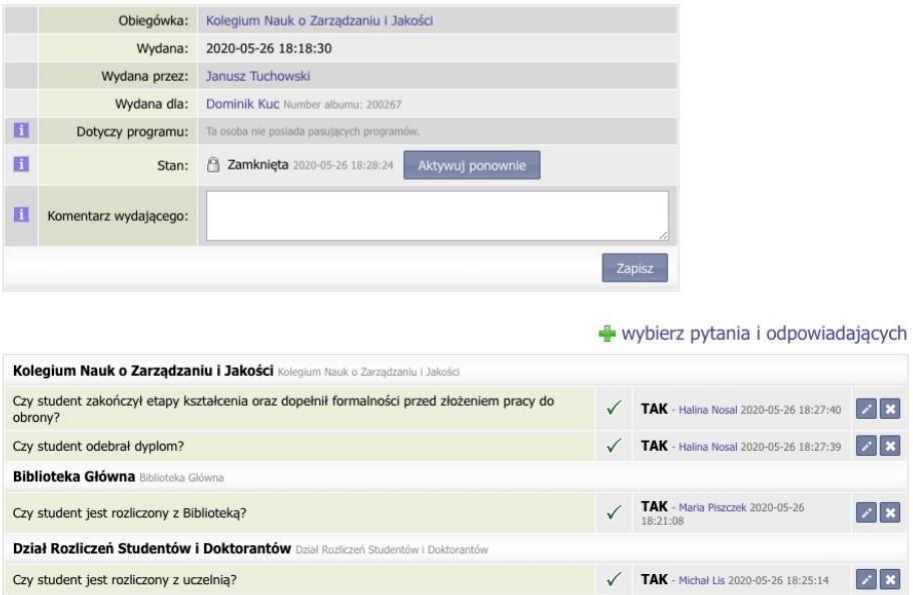

9. Podczas całego "obiegu" obiegówki **Student** ma podgląd, który z działów udzielił odpowiedzi. Może również sprawdzić informację, kto powinien odpowiedzieć na konkretne pytanie, klikając na: "Informacje o odpowiadających".

Obiegówka nr 1

Kolegium Nauk o Zarządzaniu i Jakości Kolegium Nauk o Zarządzaniu i Jakości

Biblioteka Główna Bblioteka Główna

Dział Rozliczeń Studentów i Doktorantów Dział Rozliczeń Studentów i Doktorantów Czy student jest rozliczony z uczelnią?

Czy student jest rozliczony z Biblioteką?

TAK - Maria Piszcz

# *Załącznik 2. do Procedury zdalnej obrony pracy dyplomowej*

# **Procedura wysyłania pracy dyplomowej do badania w systemie JSA oraz akceptacji raportu z badania**

1.1. Zlecenie analizy pracy dyplomowej w systemie JSA (Jednolity System Antyplagiatowy) można zrealizować z poziomu konta APD. Proces ten jest realizowany w kroku 3 *Procedury*  zdalnej obrony pracy dyplomowej – patrz pkt 1.5. i poprzez kliknięcie przycisku "Zarządzanie badaniem". Z tego poziomu Promotor może wysłać pracę do badania w JSA.

1.2. Niezależnie od powyższej procedury opisanej w pkt. 1 Promotor posiada też opcję dostępu do JSA pod adresem: https://jsa.opi.org.pl/, z której zawsze może skorzystać.

13. Konta Promotorów w systemie JSA są tworzone przez Administratora JSA sukcesywnie z chwilą otrzymania przywileju promowania pracy dyplomowej. Nie ma możliwości samodzielnego zarejestrowania się do systemu. Dostęp do systemu JSA jest autoryzowany przez UEK lub przez inną uczelnię, która wcześniej zarejestrowała Promotora.

1.4. Założenie konta JSA powoduje wysłanie odpowiedniej wiadomości e-mail na uczelniane konto użytkownika, w którym znajduje się potwierdzenie czynności, informacja o tym kto jest Administratorem i kto utworzył konto dla użytkownika oraz link aktywacyjny. Konto Promotora musi zostać aktywowane. W tym celu użytkownik musi kliknąć przycisk AKTYWUJ KONTO i nadać hasło do swojego konta według kryteriów określonych przez JSA.

1.5. Proces aktywacji konta w systemie JSA (opisany powyżej – pkt 1.4.) jest realizowany tylko raz. Dostęp do konta odbywa poprzez podanie loginu i hasła otrzymanego w procesie aktywacji.

1.6. Po zalogowaniu się do Jednolitego Sytemu Antyplagiatowego Promotor posiada możliwość podglądu pracy swojego podopiecznego oraz dostęp do wyników raportu analizy antyplagiatowej. Wyniki przeprowadzonej analizy są dostępne w menu BADANIA, a następnie - wybierając tytuł pracy dyplomowej - należy kliknąć przycisk RAPORT. W ten sposób otrzymuje się dostęp do statystyk analizy wraz z wynikami podobieństw wskazanych fragmentów tekstu pracy dyplomowej, podzielonych według czterech referencyjnych baz porównawczych.

Szczegółowe informacje dotyczące podglądu wyników raportu analizy, interpretacji wyników, ponownej analizy pracy dyplomowej można znaleźć w bazie wiedzy, w kursach e-learnigowych oraz w filmach instruktażowych znajdujących się na stronie [https://jsa.opi.org.pl/centrum](https://jsa.opi.org.pl/centrum-pomocy/baza-wiedzy/)[pomocy/baza-wiedzy/](https://jsa.opi.org.pl/centrum-pomocy/baza-wiedzy/)

- *2.1.* Efektem weryfikacji pracy dyplomowej w JSA są następujące 2 raporty podobieństwa:
	- raport ogólny,
	- raport szczegółowy.

Oba raporty są dostępne dla Promotora zarówno w systemie JSA, jak i APD. Natomiast Student w treść raportów podobieństwa posiada wgląd tylko w systemie APD. Z poziomu systemu APD wgląd do tych raportów ma również Recenzent.

*2.2.* Promotor zapoznaje się z raportem szczegółowym uzyskanym z systemu i na tej podstawie podejmuje decyzję o dopuszczeniu pracy do obrony lub o konieczności poprawy pracy.

*2.3.* Nie ustala się wiążących dla Promotorów granicznych wartości współczynników podobieństwa. Analizując raporty podobieństwa, Promotor dokonuje indywidualnej oceny oryginalności i samodzielności pracy, biorąc pod uwagę m.in. cel i charakter pracy, liczbę i rodzaj wykorzystanych w pracy źródeł, sposób i kontekst wykorzystania tych źródeł itd.

*2.4.* Dla systemu JSA rekomendowane wartości współczynników pozostają na niezmienionym poziomie i wynoszą 40%, przy czym, jeżeli:

- wartość współczynnika podobieństwa 1 – Baza Aktów Prawnych – przekracza poziom 40%,

- lub wartość współczynnika podobieństwa 2 – baza Internet – przekracza poziom 40%,

-lub wartość współczynnika podobieństwa 3 – baza ORPPD – przekracza poziom 40%,

- lub wartość współczynnika podobieństwa 4 – baza instytucji – przekracza poziom 40%,

a w ocenie Promotora praca dyplomowa jest pracą samodzielną, Promotor zobowiązany jest wypełnić zakładkę: "Wnioski" Promotor (opiekun) wnioskuje o:"

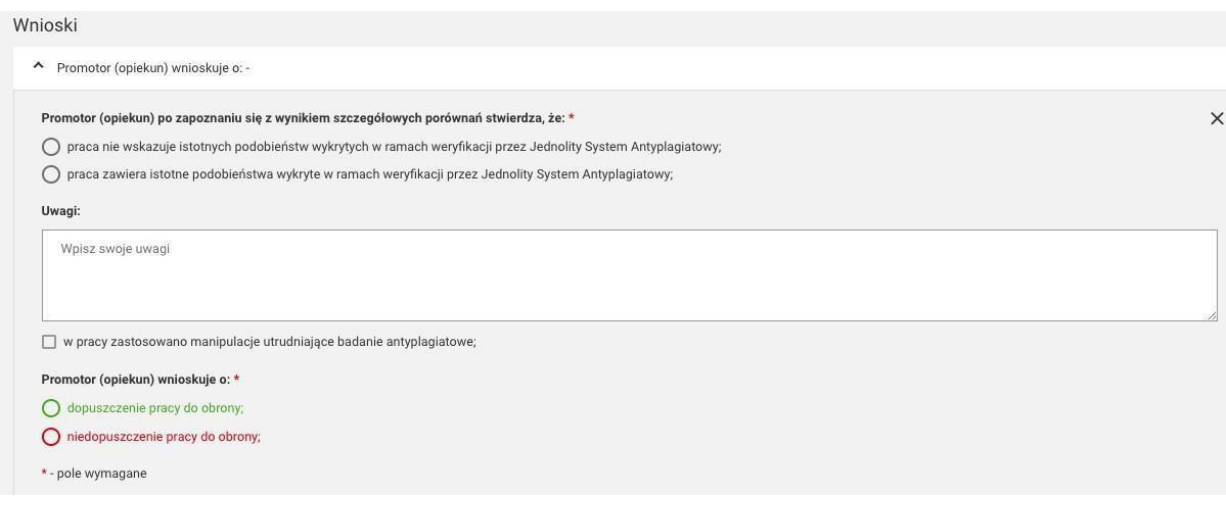

W polu "Uwagi" Promotor uzasadnia, dlaczego dopuszcza pracę do obrony lub też ją odrzuca odnosząc się do tych pól/obszarów, w których wskaźniki podobieństwa przekroczyły 40%, tj. Bazy Aktów Prawnych, i/lub bazy Internet, i/lub bazy ORPPD i/lub bazy instytucji.

Ostatecznie swoją decyzję Promotor potwierdza klikając **na jedną z dwóch** opcji:

- dopuszczenie pracy do obrony,
- niedopuszczenia pracy do obrony.

*Wartości współczynników podobieństwa w systemie JSA są wyświetlane w określonych kolorach: zielonym, pomarańczowym oraz czerwonym.*

*Kolor zielony wskazuje, że praca została napisana samodzielnie, kolor pomarańczowy wskazuje, że Promotor powinien zwrócić uwagę na szczegóły raportu JSA. W takiej pracy mogą występować pewne frazy zapożyczone z innej pracy, ale nie jest ich dużo. Wartość współczynnika w kolorze czerwonym wskazuje, że Promotor bezwzględnie powinien przejrzeć raport JSA, ponieważ w pracy może, ale nie musi - przykład aktów prawnych* – *występować dużo fraz zaczerpniętych z innych źródeł.*

*W każdej sytuacji ostatecznie Promotor decyduje o dopuszczeniu pracy do obrony.*

*2.5.* W zależności od tematyki prac dyplomowych na różnych kierunkach np. inżynieryjnych, czy ekonomicznych treść pracy może zawierać liczne cytaty, np. zaczerpnięte z Bazy Aktów Prawnych. To z kolei może skutkować wysokimi wartościami współczynników podobieństwa (PRP), przekraczającymi standardowe wartości progowe określone w pkt 2.4. *Procedury wysyłania pracy dyplomowej do badania w systemie JSA oraz akceptacji raportu z badania.* Istnieje możliwość ich obniżenia poprzez tzw. wykluczenie fragmentów tekstu i ponowne przeliczenie wyniku. Operację tę może wykonać Promotor na swoim koncie JSA, poprzez zaznaczenie wspomnianych cytowań dla odpowiedniej bazy referencyjnej i wykluczenie fragmentu (przy podaniu powodu wykluczenia) z procesu analizy podobieństwa. Kliknięcie przycisku PRZELICZ WYNIKI spowoduje ponowne przeliczenie i zmniejszenie wartości współczynników podobieństwa (PRP). Szczegóły procedury postępowania przedstawiono w bazie wiedzy na stronie JSA: *[https://jsa.opi.org.pl/centrum](https://jsa.opi.org.pl/centrum-pomocy/baza-wiedzy/przeliczanie_wyniku/)[pomocy/baza-wiedzy/przeliczanie\\_wyniku/](https://jsa.opi.org.pl/centrum-pomocy/baza-wiedzy/przeliczanie_wyniku/)*

Wykluczenie fragmentu tekstów jest możliwe tylko wtedy, gdy Promotor nie zaakceptował jeszcze pracy w JSA, czyli w raporcie ogólnym z analizy w prawym górnym rogu jest wyświetlany biały trójkąt w pomarańczowym kole, a w środku trójkąta widnieje pomarańczowy wykrzyknik. Całość opatrzona jest komentarzem w postaci: *Wynik niezaakceptowany przez Promotora.*

**Akceptacja pracy przez Promotora jest finalną czynnością procesu analizy antyplagiatowej w systemie JSA i później nie ma możliwości cofnięcia/zmiany jakiekolwiek opcji oraz wyników analizy.**

Akceptacja pracy oznacza, że w raporcie ogólnym w prawym górnym rogu wyświetla się checkbox w zielonym kole. Obok jest komentarz w postaci **Wynik zaakceptowany przez Promotora.**

*2.6.* **W każdej sytuacji ostatecznie Promotor decyduje o dopuszczeniu pracy do obrony. Uprzednio jednak akceptuje raport w systemie JSA.**

3. W przypadku konieczności poprawy pracy Student wprowadza w tekście pracy niezbędne korekty, wgrywa pracę do systemu APD oraz po uzyskaniu akceptacji Promotora praca jest wysyłana ponownie do analizy.

4. W przypadku dopuszczenia do obrony pracy, dla której współczynniki podobieństwa przekroczyły poziomy wskazane w pkt 2.4. *Procedury wysyłania pracy dyplomowej do badania w systemie JSA oraz akceptacji raportu z badania*, Promotor akceptuje raport z systemu JSA.

*5.1.* W systemie APD w karcie Ocena Pracy Dyplomowej (w punkcie: Charakterystyka doboru wykorzystania źródeł), **Promotor i Recenzent pracy dyplomowej, odnoszą się do wykonanego raportu podobieństwa pracy, z tym, że Promotor obowiązkowo, zaś Recenzent opcjonalnie (pkt 1.15.** *Procedury zdalnej obrony pracy dyplomowej).*

**5.2. Opinia, o której mowa w pkt. 5.1., stanowi element składowy końcowej oceny pracy dyplomowej.**

6.1. Niezwłocznie po zdaniu egzaminu dyplomowego (pozytywnej obronie pracy dyplomowej) Administrator systemu APD przekazuje elektroniczną wersję pracy dyplomowej z uczelnianego repozytorium prac dyplomowych do Ogólnopolskiego Repozytorium Pisemnych Prac Dyplomowych (ORPPD) zgodnie z zapisami obowiązującej ustawy regulującej funkcjonowania systemu szkolnictwa wyższego.

#### **Oświadczenie o gotowości do obrony pracy dyplomowej**

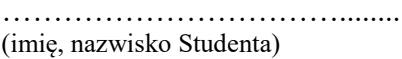

…………………………….......... Kraków, dnia ….……………

…………………… (nr albumu)

…………………… (kierunek studiów)

…………………… (forma i tryb odbywanych studiów)

……………………… (tel. kontaktowy)

Dyrektor Instytutu ……………….

…………………………………….

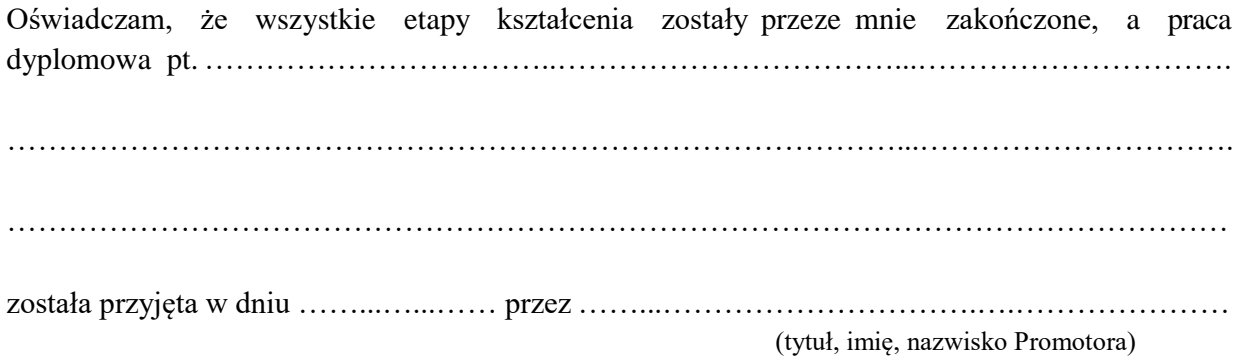

Uprzejmie proszę o dopuszczenie mnie do zdalnego egzaminu dyplomowego i wyznaczenie Recenzenta.

Przyjmuję do wiadomości, że moja praca dyplomowa na podstawie obowiązujących przepisów została zweryfikowana pod kątem plagiatu w Jednolitym Systemie Antyplagiatowym, a po pozytywnym wyniku egzaminu dyplomowego zostanie ona dodana do Ogólnopolskiego Repozytorium Pisemnych Prac Dyplomowych w Zintegrowanym Systemie Informacji o Szkolnictwie Wyższym i Nauce POL-on prowadzonym przez Ministra Edukacji i Nauki, z zastrzeżeniem, że w repozytorium tym nie zamieszcza się prac zawierających informacje podlegające ochronie na podstawie przepisów o ochronie informacji niejawnych.

> ………………………………… (podpis Studenta)

#### **Załączniki:**

- a. Informacje uzupełniające do suplementu do dyplomu
- b. Oświadczenie dotyczące przetwarzania danych osobowych Absolwenta
- c. Informacja dla Absolwentów o przetwarzaniu danych osobowych
- d. Wniosek o wydanie odpisu dyplomu/suplementu w języku obcym (opcjonalnie)

# **Odpowiedź na Oświadczenie o gotowości do obrony pracy dyplomowej:**

Stwierdzam zakończenie wszystkich etapów kształcenia i spełnienie warunków dopuszczających do egzaminu dyplomowego.

Na Recenzenta pracy dyplomowej wyznaczam:

…………………………………………………………….………………………………………

………..………………… (podpis Dyrektora Instytutu)

# Załącznik 3a.

do Oświadczenia o gotowości do obrony pracy dyplomowej

# Informacje uzupełniające do suplementu do dyplomu

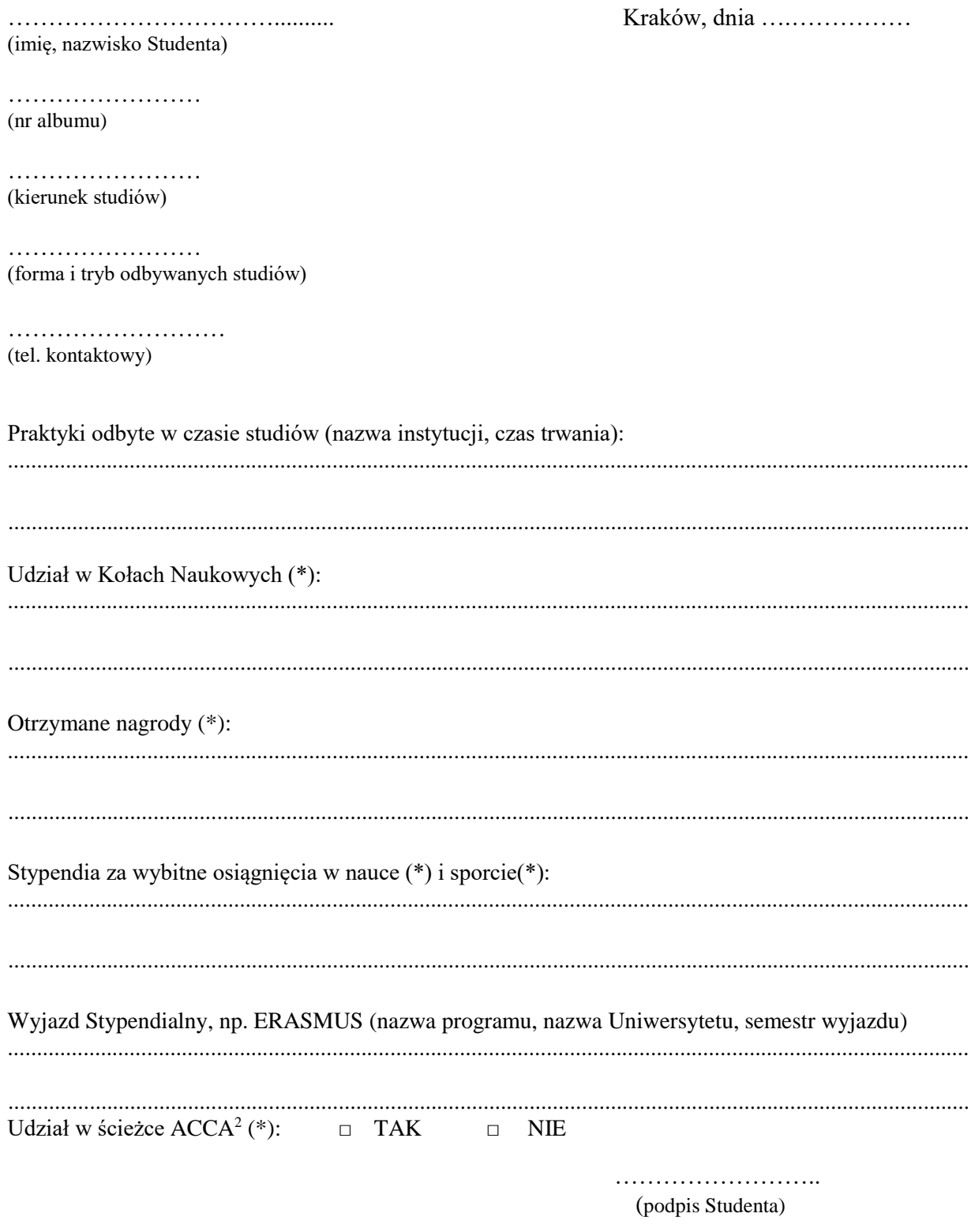

(\*) Jeśli w oświadczeniu zostają podane aktywności, to należy bezwzględnie dołączyć stosowne dokumenty (np. zaświadczenie, kserokopię certyfikatu) potwierdzające wskazaną informację.

 $2$  Zaznaczyć odpowiednią opcję.

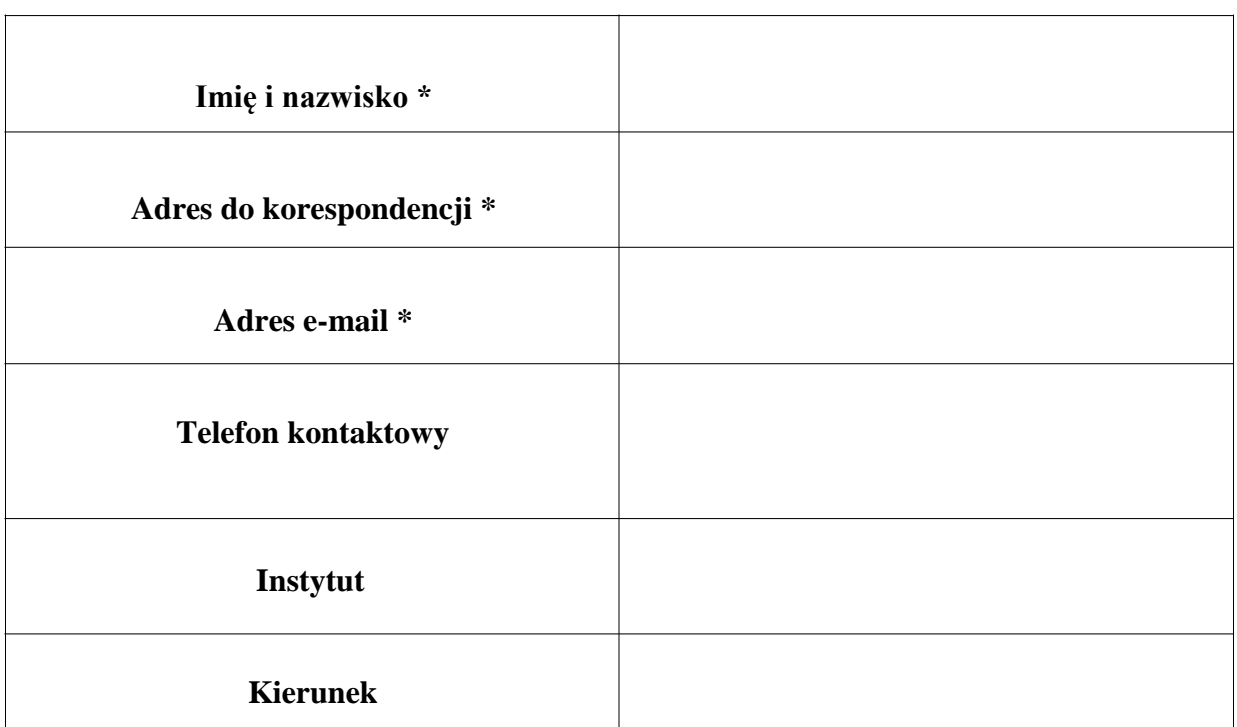

### **Oświadczenie dotyczące przetwarzania danych osobowych Absolwenta**

*\* - dane obowiązkowe*

*Na podstawie art. 6 ust.1 lit a) rozporządzenia Parlamentu Europejskiego i Rady (UE) 2016/679 w sprawie ochrony osób fizycznych w związku z przetwarzaniem danych osobowych i w sprawie swobodnego przepływu takich danych oraz uchylenia dyrektywy 95/46/WE (ogólne rozporządzenie o ochronie danych - RODO) z dnia 27 kwietnia 2016 r. (Dz. Urz. UE L 2016, Nr 119):*

□ TAK □ NIE

Wyrażam zgodę na przetwarzanie moich danych osobowych w zakresie telefonu kontaktowego, instytutu i kierunku studiów przez Uniwersytet Ekonomiczny w Krakowie **w celu prowadzenia monitoringu karier zawodowych Absolwentów UEK umożliwiającego dostosowanie przez UEK programu studiów do potrzeb rynku pracy.**

### □ TAK □ NIE

Wyrażam zgodę na przetwarzanie moich danych osobowych w postaci adresu e-mail oraz telefonu kontaktowego **w celu przesyłania przez Uniwersytet Ekonomiczny w Krakowie informacji o wydarzeniach (konferencje, sesje, obrady, kongresy, targi pracy itp.) organizowanych przez UEK.**

> *………………………………………………….. (data i podpis Absolwenta)*

# *Załącznik 3c. do Oświadczenia o gotowości do obrony pracy dyplomowej*

# **Informacja dla Absolwentów o przetwarzaniu danych osobowych**

Zgodnie z rozporządzeniem Parlamentu Europejskiego i Rady (UE) 2016/679 w sprawie ochrony osób fizycznych w związku z przetwarzaniem danych osobowych i w sprawie swobodnego przepływu takich danych oraz uchylenia dyrektywy 95/46/WE (ogólne rozporządzenie o ochronie danych) z dnia 27 kwietnia 2016 r. (Dz. Urz. UE L 2016, Nr 119, dalej RODO), informujemy że:

- 1. Administratorem Pani/Pana danych osobowych jest Uniwersytet Ekonomiczny w Krakowie (UEK) z siedzibą w Krakowie, ul. Rakowicka 27, 31-510 Kraków (dalej: "administrator");
- 2. Dane kontaktowe do inspektora ochrony danych: [iod@uek.krakow.pl.](mailto:iod@uek.krakow.pl)
- 3. Pani/Pana dane osobowe na podstawie i w zakresie wskazanym w art. 352 ust. 15 Ustawy z dnia 20 lipca 2018 r. Prawo o szkolnictwie wyższym i nauce (t.j. Dz. U. 2022 poz. 574 z późn. zm.) tj. imię i nazwisko, adres do korespondencji oraz adres poczty elektronicznej będą przetwarzane w celu prowadzenia monitoringu karier zawodowych Absolwentów UEK umożliwiającego dostosowanie przez UEK programu studiów do potrzeb rynku pracy. Po wyrażeniu przez Panią/Pana zgody, w tym samym celu przetwarzane będą pozostałe dane osobowe podane w oświadczeniu dotyczącym przetwarzania danych osobowych Absolwenta, a to telefon kontaktowy, instytut i kierunek studiów.
- 4. Po wyrażeniu przez Panią/Pana zgody dane osobowe będą przetwarzane także w celu przesyłania przez UEK informacji o wydarzeniach (konferencje, sesje, obrady, kongresy, targi pracy itp.) organizowanych przez Uniwersytet Ekonomiczny w Krakowie. Podstawą przetwarzania jest Pani/Pana zgoda (art. 6 ust. 1 pkt a) RODO).
- 5. Pani/Pana dane osobowe mogą być udostępniane odpowiednim odbiorcom, w szczególności podmiotom zewnętrznym zajmującym się obsługą informatyczną lub prawną administratora albo instytucjom uprawnionym do kontroli działalności administratora oraz podmiotom uprawnionym do dostępu do danych na podstawie przepisów prawa.
- Pani/Pana dane osobowe będą przetwarzane przez okres nie dłuższy niż 10 lat od dnia ukończenia przez Panią/Pana studiów albo do chwili wycofania przez Panią/Pana zgody.
- Wyrażenie przez Panią/Pana zgody na przetwarzanie danych osobowych jest zawsze dobrowolne.
- Przysługuje Pani/Panu prawo żądania od administratora dostępu do swoich danych osobowych, ich sprostowania, usunięcia lub ograniczenia przetwarzania, a także prawo do wniesienia sprzeciwu wobec przetwarzania oraz prawo do przenoszenia danych - w przypadkach i na zasadach określonych w przepisach RODO;
- W zakresie w jakim podstawą przetwarzania Pani/Pana danych osobowych jest zgoda, ma Pani/Pan prawo do jej wycofania w dowolnym momencie. Wycofanie zgody nie wpływa na zgodność z prawem przetwarzania, którego dokonano na podstawie zgody przed jej wycofaniem.
- Przysługuje Pani/Panu prawo do wniesienia skargi do organu nadzorczego Prezesa Urzędu Ochrony Danych Osobowych, jeśli uzna Pani/Pan, że przetwarzanie dotyczących Pani/Pana danych osobowych narusza przepisy RODO.
- Pani/Pana dane osobowe nie będą podlegać zautomatyzowanemu podejmowaniu decyzji lub profilowaniu.
- Administrator nie będzie przekazywał Pana/Pani danych do państw trzecich.

*Zapoznałam/ Zapoznałem się z powyższą informacją: ….........................................................*

*(data i podpis Absolwenta)*

# **Wniosek o wydanie odpisu dyplomu/suplementu w języku obcym**

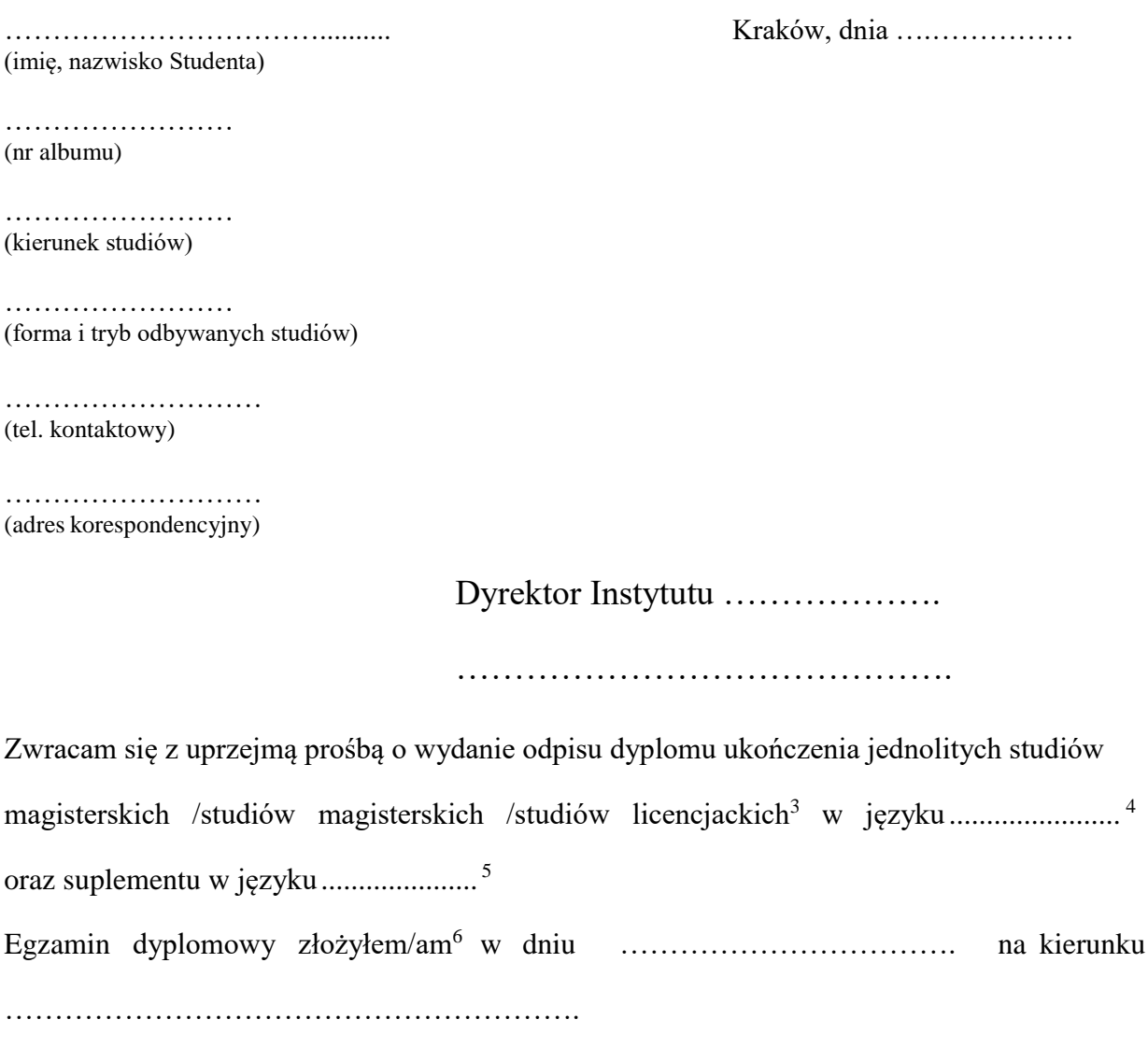

……………………….. (podpis Studenta)

<sup>3</sup> Niepotrzebne skreślić.

<sup>4</sup> Odpis dyplomu w języku angielskim, francuskim, hiszpańskim, niemieckim, rosyjskim albo w innym języku obcym, w którym było prowadzone kształcenie na tych studiach.

<sup>5</sup> Odpis suplementu do dyplomu w języku angielskim albo w innym języku obcym, w którym było prowadzone kształcenie na tych studiach.

<sup>6</sup> Do uzupełnienia w przypadku składania podania po terminie obrony.

# *Załącznik 6.*

*do Procedury zdalnej obrony pracy dyplomowej*

Kraków, dn. ….……………

Uniwersytet Ekonomiczny w Krakowie ZARCHIWIZOWANO W APD UEK

…………………… (potwierdzenie archiwizacji)

(Instytut)

# **Karta pracy dyplomowej<sup>7</sup>**

Imiona: Nazwisko: PESEL: Numer albumu: Studia: Kod dyplomu: Opis dyplomu: Kierujący pracą: Tytuł pracy: Tytuł pracy w j.ang.: Słowa kluczowe: Numer pracy:

Krótkie streszczenie:

Czy przedmiot pracy jest objęty tajemnicą prawnie chronioną:

Czy praca zawiera informacje podlegające ochronie na podstawie przepisów o ochronie informacji niejawnych:

Data złożenia pracy:

Recenzje złożono i zarchiwizowano w APD:

Promotor:

Recenzent:

<sup>7</sup> *Karta pracy dyplomowej –* student pobiera i drukuje z systemu APD.

### **OŚWIADCZENIE o udostępnianiu<sup>8</sup>**

**…………………………….......... (imię, nazwisko Studenta)**

**…………………… (nr albumu)**

**…………………… (kierunek studiów)**

**…………………… (nazwa Instytutu) Uniwersytet Ekonomiczny w Krakowie**

- *1.* Oświadczam, że zapoznałam/em się z procedurami weryfikacji antyplagiatowej i archiwizacji prac dyplomowych obowiązującymi na Uniwersytecie Ekonomicznym w Krakowie (Uczelnia).
- *2.* Oświadczam, że praca dyplomowa pt. ……………………………………………………., wprowadzona przeze mnie do systemu Archiwum Prac Dyplomowych (APD) Uniwersyteckiego Systemu Obsługi Studiów (USOS):
	- jest mojego autorstwa / współautorstwa w części …….. //\* i nie narusza praw autorskich osób trzecich, innych praw lub dóbr osobistych chronionych prawem,
	- nie zawiera danych/informacji uzyskanych w sposób prawnie niedozwolony,
	- jest związana z odbywanym przeze mnie kształceniem w Uczelni,
	- nie była wcześniej podstawą żadnej innej procedury związanej z nadawaniem tytułów zawodowych, stopni lub tytułów naukowych,
	- jest ostateczną wersją przedstawioną do obrony w Uczelni.
- *3.* Oświadczam, że zostałem poinformowany, iż moja praca dyplomowa wraz z jej metadanymi opisowymi zawierającymi moje dane osobowe będzie przechowywana/archiwizowana w elektronicznej bazie pisemnych prac dyplomowych Uczelni (Archiwum Prac Dyplomowych) przez okres 50 lat.
- *4.* Wyrażam zgodę na przechowywanie/archiwizowanie i udostępnianie pracy dyplomowej w zakresie koniecznym do ochrony mojego prawa do autorstwa utworu lub praw osób trzecich oraz na wykorzystywanie pracy dyplomowej do dokonywania weryfikacji antyplagiatowej innych prac/dokumentów, w ramach systemu antyplagiatowego stosowanego na Uczelni, jak również do jej wykorzystywania w celach operacyjnych i statystycznych związanych z prowadzeniem tego systemu.<sup>9</sup>
- *5.* Zgody udzielane są nieodpłatnie, na czas nieoznaczony i zachowują moc również w przypadku przeniesienia całości lub części elektronicznej bazy pisemnych prac dyplomowych i rozpraw doktorskich Uczelni do innej bazy lub systemu, wykorzystywanych przez Uczelnię do weryfikacji antyplagiatowej lub archiwizacji.
- *6. Jednocześnie przyjmuję do wiadomości, że w przypadku stwierdzenia, iż w pracy dyplomowej stanowiącej podstawę nadania tytułu zawodowego został popełnionym czyn polegający na przypisaniu sobie autorstwa istotnego fragmentu lub innych elementów cudzego utworu lub ustalenia naukowego, Rektor Uczelni stwierdzi nieważność dyplomu (art. 77 ust. 5 ustawy z dnia 20 lipca 2018 r. Prawo o szkolnictwie wyższym i nauce).*
- 7. Wyrażam/Nie wyrażam<sup>//\*</sup> zgody na udostępnienie mojej pracy w sieci Internet.

…………………………… (podpis Autora)

//\* niepotrzebne skreślić;

*Praca dyplomowa jest przechowywana w wersji elektronicznej w systemie APD Uczelni pod numerem …………..*

<sup>8</sup> Student pobiera i drukuje z systemu APD.

<sup>9</sup> W przypadku prac dyplomowych objętych klauzulą poufności zgoda powyższa ograniczona jest wyłącznie do zezwolenia na przechowywanie i archiwizowanie pracy dyplomowej w systemie antyplagiatowym Uczelni i wykorzystania do celów operacyjnych i statystycznych.

# **Podanie o przeprowadzenie zdalnego egzaminu dyplomowego z terenu Uczelni**

(imię, nazwisko Studenta)

…………………………….......... Kraków, dnia ….……………

……………………… (nr albumu)

………………………… (kierunek studiów)

……………………… (forma i tryb odbywanych studiów)

……………………… (tel. kontaktowy)

Dyrektor Instytutu ……………….

………………………………………………………

W związku z tym, że nie dysponuję odpowiednim sprzętem komputerowym i/lub stabilnym łączem internetowym zwracam się z prośbą o możliwość przystąpienia do egzaminu dyplomowego z terenu uczelni w specjalne do tego celu przystosowanej sali.

> ……………………….. (podpis Studenta)

*Załącznik 9.*

*do Procedury zdalnej obrony pracy dyplomowej*

Uniwersytet Ekonomiczny w Krakowie Kraków, dnia ………..

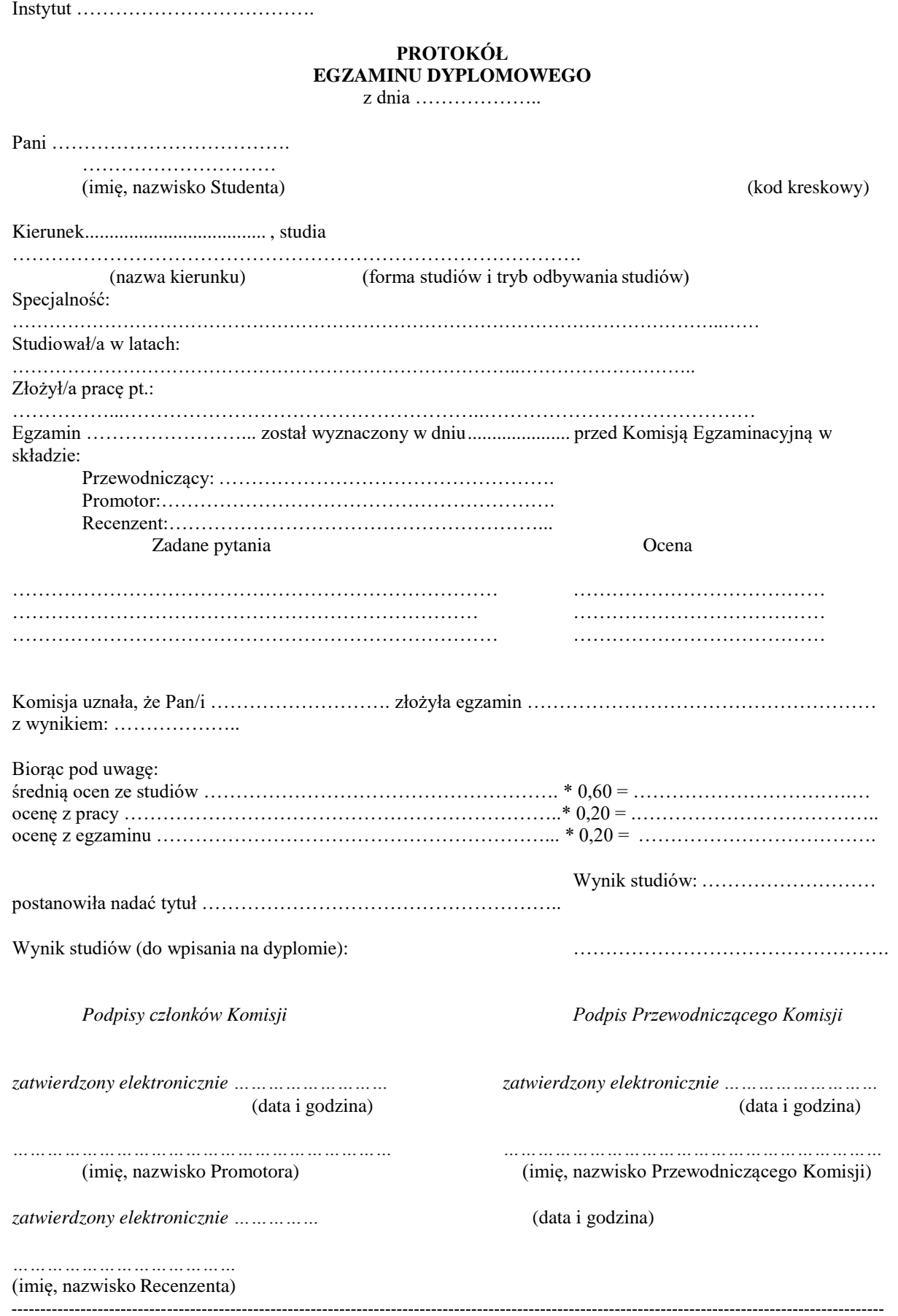

Dokument sporządzony w dniu ………………… przez: …………………………… Dokument sporządzony w dniu ………………… przez:……………………………